# Vostro 3020 Small Desktop

Service Manual

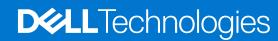

## Notes, cautions, and warnings

(i) NOTE: A NOTE indicates important information that helps you make better use of your product.

CAUTION: A CAUTION indicates either potential damage to hardware or loss of data and tells you how to avoid the problem.

MARNING: A WARNING indicates a potential for property damage, personal injury, or death.

© 2023 Dell Inc. or its subsidiaries. All rights reserved. Dell Technologies, Dell, and other trademarks are trademarks of Dell Inc. or its subsidiaries. Other trademarks may be trademarks of their respective owners.

# **Contents**

| Chapter 1: Working inside your computer          | 6  |
|--------------------------------------------------|----|
| Safety instructions                              | 6  |
| Before working inside your computer              | 6  |
| Safety precautions                               | 7  |
| Electrostatic discharge—ESD protection           | 7  |
| ESD field service kit                            | 8  |
| Transporting sensitive components                | 9  |
| After working inside your computer               | 9  |
| BitLocker                                        | 9  |
| Chapter 2: Removing and installing components    | 10 |
| Left-side cover                                  | 10 |
| Removing the left-side cover                     | 10 |
| Installing the left-side cover                   | 10 |
| Front cover                                      | 11 |
| Removing the front cover                         | 11 |
| Installing the front cover                       | 12 |
| Hard drive                                       | 13 |
| Removing the 2.5-inch hard drive                 | 13 |
| Installing the 2.5-inch hard drive               | 14 |
| Removing the 3.5-inch hard drive                 | 14 |
| Installing the 3.5-inch hard drive               | 15 |
| Hard-drive and optical-drive cage                | 17 |
| Removing the hard-drive and optical-drive cage   | 17 |
| Installing the hard-drive and optical-drive cage | 18 |
| Optical drive (optional)                         | 19 |
| Removing the optical drive                       | 19 |
| Installing the optical drive                     | 20 |
| Power button                                     | 22 |
| Removing the power button                        | 22 |
| Installing the power button                      | 22 |
| Memory                                           | 23 |
| Removing the memory                              | 23 |
| Installing the memory                            | 24 |
| Solid-state drive                                | 25 |
| Removing the M.2 2230 solid-state drive          | 25 |
| Installing the M.2 2230 solid-state drive        | 26 |
| Removing the M.2 2280 solid-state drive          | 27 |
| Installing the M.2 2280 solid-state drive        | 27 |
| Wireless card                                    | 29 |
| Removing the wireless card                       | 29 |
| Installing the wireless card                     | 30 |
| Coin-cell battery                                | 31 |
| Removing the coin-cell battery                   | 31 |

| Installing the coin-cell battery                                                                                                    |                                              |
|----------------------------------------------------------------------------------------------------|----------------------------------------------|
| Media-card reader (optional)                                                                                                    | 32                                           |
| Removing the media-card reader                                                                                                    | 32                                           |
| Installing the media-card reader                                                                                                    | 33                                           |
| Power supply unit                                                                                                    | 34                                           |
| Removing the power supply unit                                                                                                    | 34                                           |
| Installing the power supply unit                                                                                                    | 36                                           |
| Antenna modules                                                                                                    | 37                                           |
| Removing the antenna modules                                                                                                    | 37                                           |
| Installing the antenna modules                                                                                                    | 38                                           |
| Fan shroud                                                                                                    | 39                                           |
| Removing the fan shroud                                                                                                    | 39                                           |
| Installing the fan shroud                                                                                                    | 40                                           |
| Processor fan and heat-sink assembly                                                                                                    | 41                                           |
| Removing the fan and heat-sink assembly                                                                                                    | 41                                           |
| Installing the fan and heat-sink assembly                                                                                                    | 42                                           |
| Processor                                                                                                    | 43                                           |
| Removing the processor                                                                                                    | 43                                           |
| Installing the processor                                                                                                    | 44                                           |
| System board                                                                                                    | 45                                           |
| Removing the system board                                                                                                    | 45                                           |
| Installing the system board                                                                                                    | 48                                           |
| December of the description of the control of the control of the c | 51                                           |
| Recommended tools                                                                                                    |                                              |
| Screw list                                                                                                    |                                              |
|                                                                                                    | 52                                           |
| Screw list                                                                                                    | 52                                           |
| Screw list                                                                                                    | 52<br>52                                     |
| Screw list                                                                                                    | 52<br>52                                     |
| Screw list                                                                                                    | 52<br>52<br>55                               |
| Screw list                                                                                                    | 52<br>52<br>55                               |
| Screw list  Major components of Vostro 3020 Small Desktop  napter 3: Drivers and downloads  napter 4: BIOS setup                                                                                                    |                                              |
| Screw list Major components of Vostro 3020 Small Desktop  napter 3: Drivers and downloads  napter 4: BIOS setup  Entering BIOS setup program                                                                                                    | 5255555656                                   |
| Screw list Major components of Vostro 3020 Small Desktop  napter 3: Drivers and downloads  napter 4: BIOS setup  Entering BIOS setup program  Navigation keys                                                                                                    |                                              |
| Screw list                                                                                                    |                                              |
| Screw list                                                                                                    |                                              |
| Screw list                                                                                                    |                                              |
| Screw list                                                                                                    |                                              |
| Screw list                                                                                                    |                                              |
| Screw list                                                                                                    |                                              |
| Screw list                                                                                                    |                                              |
| Screw list                                                                                                    | 52 55 55 56 56 56 66 67 68                   |
| Screw list                                                                                                    |                                              |
| Screw list                                                                                                    | 52 55 55 55 56 56 56 66 66 67 67 68          |
| Major components of Vostro 3020 Small Desktop                                                                                                    | 52 55 55 56 56 56 56 66 66 67 67 68          |
| Screw list                                                                                                    | 52 55 55 56 56 56 66 67 67 68                |
| Screw list                                                                                                    | 52 52 55 55 56 56 56 66 66 67 67 68 68 69    |
| Screw list                                                                                                    | 52 55 55 55 56 56 56 66 66 67 67 68 69 70    |
| Screw list                                                                                                    | 52 52 55 55 56 56 56 66 66 67 67 68 69 69 70 |

| Recovering the operating system             | 72 |
|---------------------------------------------|----|
| Real Time Clock—RTC reset                   | 72 |
| Backup media and recovery options           | 73 |
| WiFi power cycle                            |    |
|                                             |    |
| Chanter 6: Getting help and contacting Dell | 74 |

# Working inside your computer

# Safety instructions

Use the following safety guidelines to protect your computer from potential damage and to ensure your personal safety. Unless otherwise noted, each procedure included in this document assumes that you have read the safety information that shipped with your computer.

- WARNING: Before working inside your computer, read the safety information that is shipped with your computer. For more safety best practices, see the Regulatory Compliance home page at www.dell.com/regulatory\_compliance.
- WARNING: Disconnect your computer from all power sources before opening the computer cover or panels.

  After you finish working inside the computer, replace all covers, panels, and screws before connecting your computer to an electrical outlet.
- $\bigwedge$  CAUTION: To avoid damaging the computer, ensure that the work surface is flat, dry, and clean.
- CAUTION: To avoid damaging the components and cards, handle them by their edges, and avoid touching the pins and the contacts.
- CAUTION: You should only perform troubleshooting and repairs as authorized or directed by the Dell technical assistance team. Damage due to servicing that is not authorized by Dell is not covered by your warranty. See the safety instructions that is shipped with the product or at <a href="https://www.dell.com/regulatory\_compliance">www.dell.com/regulatory\_compliance</a>.
- CAUTION: Before touching anything inside your computer, ground yourself by touching an unpainted metal surface, such as the metal at the back of the computer. While you work, periodically touch an unpainted metal surface to dissipate static electricity which could harm internal components.
- CAUTION: When you disconnect a cable, pull it by its connector or its pull tab, not the cable itself. Some cables have connectors with locking tabs or thumbscrews that you must disengage before disconnecting the cable. When disconnecting cables, keep them evenly aligned to avoid bending the connector pins. When connecting cables, ensure that the ports and the connectors are correctly oriented and aligned.
- CAUTION: Press and eject any installed card from the media-card reader.
- CAUTION: Exercise caution when handling Lithium-ion batteries in laptops. Swollen batteries should not be used and should be replaced and disposed properly.
- (i) NOTE: The color of your computer and certain components may appear differently than shown in this document.

## Before working inside your computer

### About this task

i) NOTE: The images in this document may differ from your computer depending on the configuration you ordered.

### Steps

- 1. Save and close all open files and exit all open applications.
- 2. Shut down your computer. For Windows operating system, click Start > U Power > Shut down.

- NOTE: If you are using a different operating system, see the documentation of your operating system for shut-down instructions.
- 3. Disconnect your computer and all attached devices from their electrical outlets.
- 4. Disconnect all attached network devices and peripherals, such as keyboard, mouse, and monitor from your computer.
  - CAUTION: To disconnect a network cable, first unplug the cable from your computer and then unplug the cable from the network device.
- 5. Remove any media card and optical disc from your computer, if applicable.

## Safety precautions

The safety precautions chapter details the primary steps to be taken before performing any disassembly instructions.

Observe the following safety precautions before you perform any installation or break/fix procedures involving disassembly or reassembly:

- Turn off the system and all attached peripherals.
- Disconnect the system and all attached peripherals from AC power.
- Disconnect all network cables, telephone, and telecommunications lines from the system.
- Use an ESD field service kit when working inside any tabletnotebookdesktop to avoid electrostatic discharge (ESD) damage.
- After removing any system component, carefully place the removed component on an anti-static mat.
- Wear shoes with non-conductive rubber soles to reduce the chance of getting electrocuted.

## Standby power

Dell products with standby power must be unplugged before you open the case. Systems that incorporate standby power are essentially powered while turned off. The internal power enables the system to be remotely turned on (wake on LAN) and suspended into a sleep mode and has other advanced power management features.

Unplugging, pressing and holding the power button for 15 seconds should discharge residual power in the system board.

## Bonding

Bonding is a method for connecting two or more grounding conductors to the same electrical potential. This is done through the use of a field service electrostatic discharge (ESD) kit. When connecting a bonding wire, ensure that it is connected to bare metal and never to a painted or non-metal surface. The wrist strap should be secure and in full contact with your skin, and ensure that you remove all jewelry such as watches, bracelets, or rings prior to bonding yourself and the equipment.

## Electrostatic discharge—ESD protection

ESD is a major concern when you handle electronic components, especially sensitive components such as expansion cards, processors, memory DIMMs, and system boards. Very slight charges can damage circuits in ways that may not be obvious, such as intermittent problems or a shortened product life span. As the industry pushes for lower power requirements and increased density, ESD protection is an increasing concern.

Due to the increased density of semiconductors used in recent Dell products, the sensitivity to static damage is now higher than in previous Dell products. For this reason, some previously approved methods of handling parts are no longer applicable.

Two recognized types of ESD damage are catastrophic and intermittent failures.

- Catastrophic Catastrophic failures represent approximately 20 percent of ESD-related failures. The damage causes
  an immediate and complete loss of device functionality. An example of catastrophic failure is a memory DIMM that has
  received a static shock and immediately generates a "No POST/No Video" symptom with a beep code emitted for missing or
  nonfunctional memory.
- Intermittent Intermittent failures represent approximately 80 percent of ESD-related failures. The high rate of intermittent failures means that most of the time when damage occurs, it is not immediately recognizable. The DIMM receives a static shock, but the tracing is merely weakened and does not immediately produce outward symptoms related to the damage. The weakened trace may take weeks or months to melt, and in the meantime may cause degradation of memory integrity, intermittent memory errors, etc.

The more difficult type of damage to recognize and troubleshoot is the intermittent (also called latent or "walking wounded") failure.

Perform the following steps to prevent ESD damage:

- Use a wired ESD wrist strap that is properly grounded. The use of wireless anti-static straps is no longer allowed; they do not provide adequate protection. Touching the chassis before handling parts does not ensure adequate ESD protection on parts with increased sensitivity to ESD damage.
- Handle all static-sensitive components in a static-safe area. If possible, use anti-static floor pads and workbench pads.
- When unpacking a static-sensitive component from its shipping carton, do not remove the component from the anti-static packing material until you are ready to install the component. Before unwrapping the anti-static packaging, ensure that you discharge static electricity from your body.
- Before transporting a static-sensitive component, place it in an anti-static container or packaging.

## ESD field service kit

The unmonitored Field Service kit is the most commonly used service kit. Each Field Service kit includes three main components: anti-static mat, wrist strap, and bonding wire.

## Components of an ESD field service kit

The components of an ESD field service kit are:

- Anti-Static Mat The anti-static mat is dissipative and parts can be placed on it during service procedures. When using an anti-static mat, your wrist strap should be snug and the bonding wire should be connected to the mat and to any bare metal on the system being worked on. Once deployed properly, service parts can be removed from the ESD bag and placed directly on the mat. ESD-sensitive items are safe in your hand, on the ESD mat, in the system, or inside a bag.
- Wrist Strap and Bonding Wire The wrist strap and bonding wire can be either directly connected between your wrist and bare metal on the hardware if the ESD mat is not required, or connected to the anti-static mat to protect hardware that is temporarily placed on the mat. The physical connection of the wrist strap and bonding wire between your skin, the ESD mat, and the hardware is known as bonding. Use only Field Service kits with a wrist strap, mat, and bonding wire. Never use wireless wrist straps. Always be aware that the internal wires of a wrist strap are prone to damage from normal wear and tear, and must be checked regularly with a wrist strap tester in order to avoid accidental ESD hardware damage. It is recommended to test the wrist strap and bonding wire at least once per week.
- ESD Wrist Strap Tester The wires inside of an ESD strap are prone to damage over time. When using an unmonitored kit, it is a best practice to regularly test the strap prior to each service call, and at a minimum, test once per week. A wrist strap tester is the best method for doing this test. If you do not have your own wrist strap tester, check with your regional office to find out if they have one. To perform the test, plug the wrist-strap's bonding-wire into the tester while it is strapped to your wrist and push the button to test. A green LED is lit if the test is successful; a red LED is lit and an alarm sounds if the test fails.
- Insulator Elements It is critical to keep ESD sensitive devices, such as plastic heat sink casings, away from internal parts that are insulators and often highly charged.
- Working Environment Before deploying the ESD Field Service kit, assess the situation at the customer location. For example, deploying the kit for a server environment is different than for a desktop or portable environment. Servers are typically installed in a rack within a data center; desktops or portables are typically placed on office desks or cubicles. Always look for a large open flat work area that is free of clutter and large enough to deploy the ESD kit with additional space to accommodate the type of system that is being repaired. The workspace should also be free of insulators that can cause an ESD event. On the work area, insulators such as Styrofoam and other plastics should always be moved at least 12 inches or 30 centimeters away from sensitive parts before physically handling any hardware components
- ESD Packaging All ESD-sensitive devices must be shipped and received in static-safe packaging. Metal, static-shielded bags are preferred. However, you should always return the damaged part using the same ESD bag and packaging that the new part arrived in. The ESD bag should be folded over and taped shut and all the same foam packing material should be used in the original box that the new part arrived in. ESD-sensitive devices should be removed from packaging only at an ESD-protected work surface, and parts should never be placed on top of the ESD bag because only the inside of the bag is shielded. Always place parts in your hand, on the ESD mat, in the system, or inside an anti-static bag.
- **Transporting Sensitive Components** When transporting ESD sensitive components such as replacement parts or parts to be returned to Dell, it is critical to place these parts in anti-static bags for safe transport.

## ESD protection summary

It is recommended to use the traditional wired ESD grounding wrist strap and protective anti-static mat at all times when servicing Dell products. In addition, it is critical to keep sensitive parts separate from all insulator parts while performing service and that they use anti-static bags for transporting sensitive components.

## Transporting sensitive components

When transporting ESD sensitive components such as replacement parts or parts to be returned to Dell, it is critical to place these parts in anti-static bags for safe transport.

## Lifting equipment

Adhere to the following guidelines when lifting heavy weight equipment:

CAUTION: Do not lift greater than 50 pounds. Always obtain additional resources or use a mechanical lifting device.

- 1. Get a firm balanced footing. Keep your feet apart for a stable base, and point your toes out.
- 2. Tighten stomach muscles. Abdominal muscles support your spine when you lift, offsetting the force of the load.
- 3. Lift with your legs, not your back.
- **4.** Keep the load close. The closer it is to your spine, the less force it exerts on your back.
- 5. Keep your back upright, whether lifting or setting down the load. Do not add the weight of your body to the load. Avoid twisting your body and back.
- 6. Follow the same techniques in reverse to set the load down.

## After working inside your computer

#### About this task

i) NOTE: Leaving stray or loose screws inside your computer may severely damage your computer.

#### Steps

- 1. Replace all screws and ensure that no stray screws remain inside your computer.
- 2. Connect any external devices, peripherals, or cables you removed before working on your computer.
- 3. Replace any media cards, discs, or any other parts that you removed before working on your computer.
- 4. Connect your computer and all attached devices to their electrical outlets.
- 5. Turn on your computer.

## **BitLocker**

CAUTION: If BitLocker is not suspended before updating the BIOS, the next time you reboot the system it will not recognize the BitLocker key. You will then be prompted to enter the recovery key to progress, and the system will ask for this on each reboot. If the recovery key is not known this can result in data loss or an unnecessary operating system reinstall. For more information about this subject, see Knowledge Article: updating the BIOS on Dell systems with BitLocker enabled.

The installation of the following components triggers BitLocker:

- Hard disk drive or solid state drive
- System board

# Removing and installing components

i NOTE: The images in this document may differ from your computer depending on the configuration you ordered.

## Left-side cover

## Removing the left-side cover

## **Prerequisites**

1. Follow the procedure in Before working inside your computer.

#### About this task

The following image indicates the location of the left-side cover and provides a visual representation of the removal procedure.

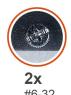

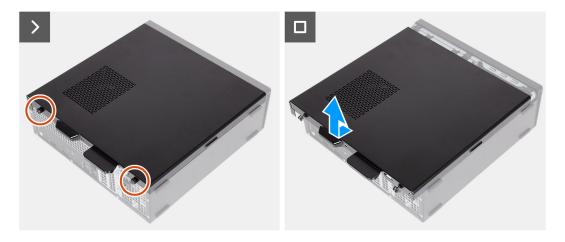

## Steps

- 1. Loosen the two screws (#6-32) that secure the left-side cover to the chassis.
- 2. Hold the tab on the left-side cover firmly. Slide and remove the left-side cover from the chassis.

## Installing the left-side cover

## Prerequisites

If you are replacing a component, remove the existing component before performing the installation process.

### About this task

The following image indicates the location of the left-side cover and provides a visual representation of the installation procedure.

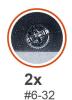

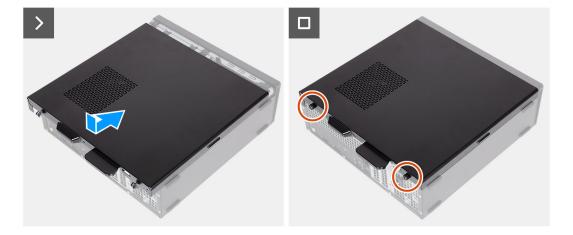

## Steps

- 1. Align the left-side cover on the left side of the chassis.
- 2. Hold the tab on the left-side cover firmly. Slide the left-side cover into the chassis towards the front cover.
- 3. Tighten the two screws (#6-32) to secure the left-side cover to the chassis.

## **Next steps**

1. Follow the procedure in After working inside your computer.

## Front cover

# Removing the front cover

## **Prerequisites**

- 1. Follow the procedure in Before working inside your computer.
- 2. Remove the left-side cover.

#### About this task

The following image indicates the location of the front cover and provides a visual representation of the removal procedure.

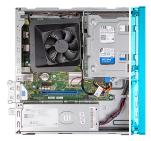

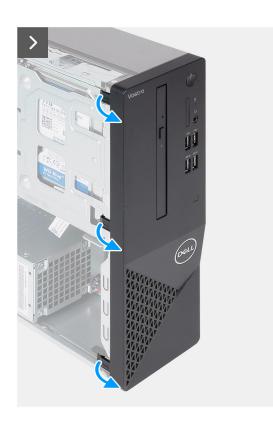

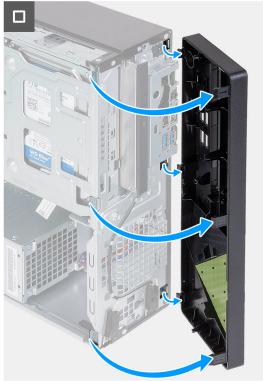

- 1. Gently pry and release the tabs that secure the front cover to the chassis.
- 2. Lift the front cover away from the chassis.

# Installing the front cover

## Prerequisites

If you are replacing a component, remove the existing component before performing the installation process.

## About this task

The following images indicate the location of the front cover and provides a visual representation of the installation procedure.

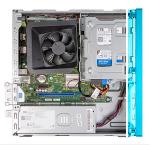

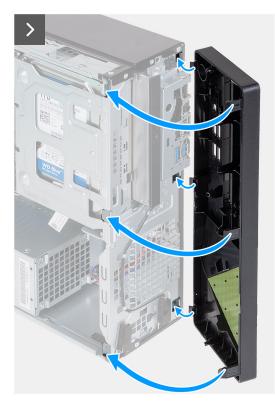

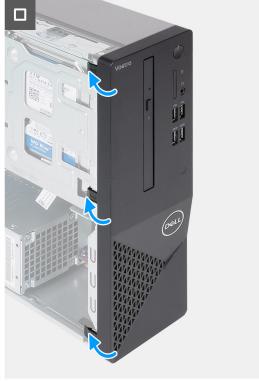

- 1. Align and insert the tabs on the front cover into the slots on right side of the chassis.
- 2. Rotate the front cover towards the chassis and snap the tabs on the front cover into place.

## **Next steps**

- 1. Install the left-side cover.
- 2. Follow the procedure in After working inside your computer.

# **Hard drive**

# Removing the 2.5-inch hard drive

## Prerequisites

- 1. Follow the procedure in Before working inside your computer.
- 2. Remove the left-side cover.
- 3. Remove the front cover.

## About this task

The following image indicates the location of the 2.5-inch hard drive and provides a visual representation of the removal procedure.

- 1. Remove the (#6-32) screw that secures the 2.5-inch hard-drive assembly to the hard-drive and optical-drive bracket.
- 2. Disconnect the data and power cables from the connectors on the hard drive.
- 3. Lift and slide the 2.5-inch hard-drive assembly away from the hard-drive and optical-drive bracket.
- **4.** Turn over and place the 2.5-inch hard-drive assembly on a flat surface.
- 5. In a reverse sequential order (4>3>2>1), remove the four (#6-32) screws that secure the 2.5-inch hard drive to the hard-drive cage.
- 6. Slide and remove the 2.5-inch hard drive from the hard-drive cage.

## Installing the 2.5-inch hard drive

### **Prerequisites**

If you are replacing a component, remove the existing component before performing the installation process.

#### About this task

The following image indicates the location of the 2.5-inch hard drive and provides a visual representation of the installation procedure.

#### Steps

- 1. Align and slide the 2.5-inch hard drive into the hard-drive cage.
- 2. In a sequential order (1>2>3>4), replace the four (#6-32) screws to secure the 2.5-inch hard drive to the hard-drive cage.
- 3. Align and slide the hard drive assembly into the hard-drive and optical-drive bracket.
- 4. Replace the (#6-32) screw to secure the 2.5-inch hard drive assembly to the hard-drive and optical-drive bracket.
- 5. Connect the power cable and data cables to the connectors on the 2.5-inch hard drive.

### Next steps

- 1. Install the front cover.
- 2. Install the left-side cover.
- **3.** Follow the procedure in After working inside your computer.

## Removing the 3.5-inch hard drive

## **Prerequisites**

- 1. Follow the procedure in Before working inside your computer.
- 2. Remove the left-side cover.
- 3. Remove the front cover.

#### About this task

The following image indicates the location of the 3.5-inch hard drive and provides a visual representation of the removal procedure.

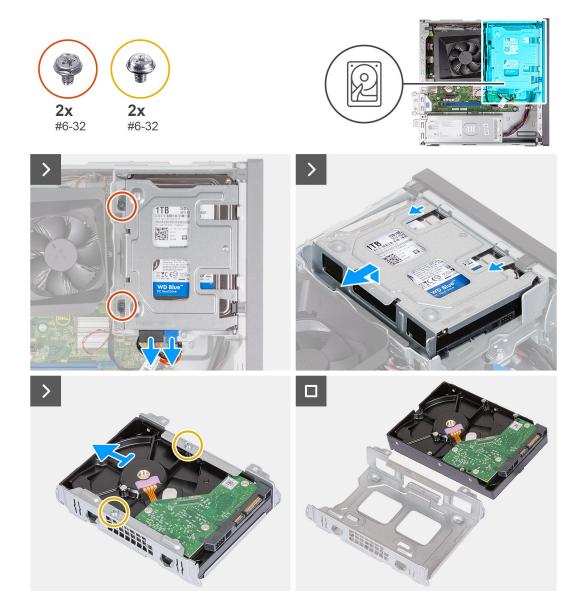

- 1. Disconnect the data and power cable from the connectors on the 3.5-inch hard drive.
- 2. Remove the two (#6-32) screws that secure the 3.5-inch hard-drive assembly to the hard-drive and optical-drive bracket.
- 3. Lift and slide the 3.5-inch hard-drive assembly away from the hard-drive and optical-drive bracket.
- **4.** Turn over and place the 3.5-inch hard-drive assembly on a flat surface.
- 5. Remove the two (#6-32) screws that secure the 3.5-inch hard drive to the hard-drive cage.
- **6.** Slide and remove the 3.5-inch hard drive from the hard-drive cage.

## Installing the 3.5-inch hard drive

### **Prerequisites**

If you are replacing a component, remove the existing component before performing the installation process.

## About this task

The following image indicates the location of the 3.5-inch hard drive and provides a visual representation of the installation procedure.

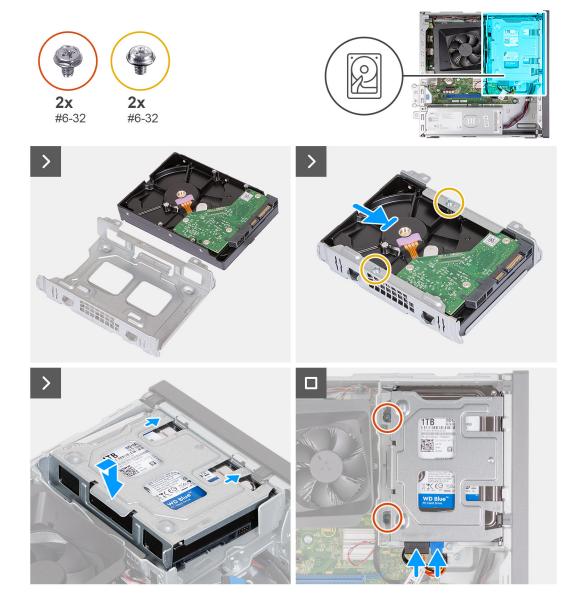

- 1. Align and slide the 3.5-inch hard drive into the hard-drive cage.
- 2. Replace the two (#6-32) screws to secure the 3.5-inch hard drive to the hard-drive cage.
- 3. Align and slide the hard drive assembly into the hard-drive and optical-drive bracket.
- 4. Replace the two (#6-32) screws to secure the 3.5-inch hard drive assembly to the hard-drive and optical-drive bracket.
- 5. Connect the power cable and data cable to connectors on the 3.5-inch hard drive.

## **Next steps**

- 1. Install the front cover.
- 2. Install the left-side cover.
- **3.** Follow the procedure in After working inside your computer.

# Hard-drive and optical-drive cage

## Removing the hard-drive and optical-drive cage

## **Prerequisites**

- 1. Follow the procedure in Before working inside your computer.
- 2. Remove the left-side cover.
- 3. Remove the front cover.
- **4.** Remove the 3.5-inch hard drive or 2.5-inch hard drive.

## About this task

The following image indicates the location of the hard-drive and optical-drive cage and provides a visual representation of the removal procedure.

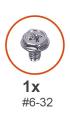

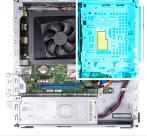

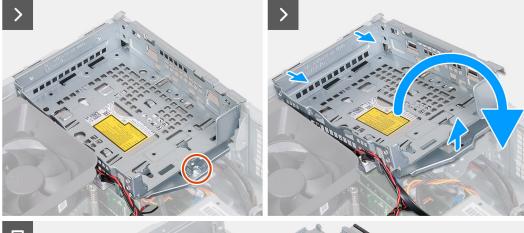

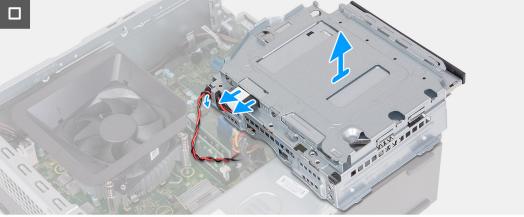

#### Steps

- 1. Remove the (#6-32) screw that secures the hard-drive and optical-drive bracket to the chassis.
- $\textbf{2.} \ \ \text{Lift and slide the hard-drive and optical-drive bracket away from the chassis.}$

- NOTE: The data and power cables are still connected to the optical drive. Carefully slide out the hard-drive and optical-drive bracket.
- (i) NOTE: Skip this step if the computer is not shipped with an optical drive.
- 3. Hold onto the hard-drive and optical-drive bracket and turn it over.
- **4.** Unroute the data and power cables through the routing guides on the hard-drive and optical-drive bracket.
- **5.** Disconnect the data and power cables from the connectors on the optical drive.
- 6. Lift the hard-drive and optical-drive bracket away from the chassis.

## Installing the hard-drive and optical-drive cage

### **Prerequisites**

If you are replacing a component, remove the existing component before performing the installation process.

#### About this task

The following image indicates the location of the hard-drive and optical-drive cage and provides a visual representation of the installation procedure.

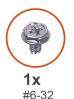

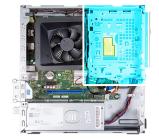

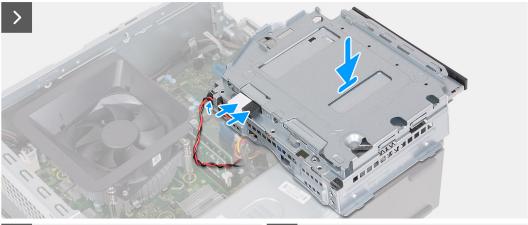

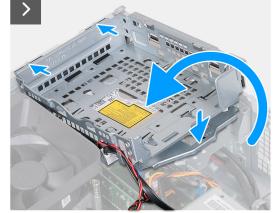

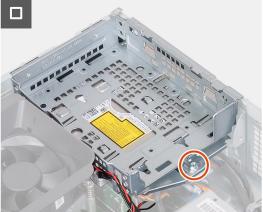

- 1. Connect the data and power cables to the connectors on the optical drive.
- 2. Route the data and power cables through the routing guides on the hard-drive and optical-drive bracket.
- **3.** Hold the hard-drive and optical-drive bracket near the chassis, and connect the data and power cables to the connectors on the optical drive.
  - i NOTE: Skip this step if the computer is not shipped with an optical drive.
- 4. Turn over and align the hard-drive and optical-drive bracket to the chassis.
- 5. Slide and insert the bracket at an angle and place it down on the chassis.
- 6. Replace the (#6-32) screw to secure the hard-drive and optical-drive bracket to the chassis.

### **Next steps**

- 1. Install the 3.5-inch hard drive or 2.5-inch hard drive.
- 2. Install the front cover.
- 3. Install the left-side cover.
- 4. Follow the procedure in After working inside your computer.

# **Optical drive (optional)**

## Removing the optical drive

### **Prerequisites**

- 1. Follow the procedure in Before working inside your computer.
- 2. Remove the left-side cover.
- **3.** Remove the front cover.
- **4.** Remove the 3.5-inch hard drive or 2.5-inch hard drive.
- 5. Remove the hard-drive and optical-drive cage.

## About this task

(i) NOTE: Depending on the configuration ordered, your computer may not have an optical drive installed.

The following image indicates the location of the optical drive and provides a visual representation of the removal procedure.

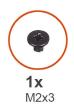

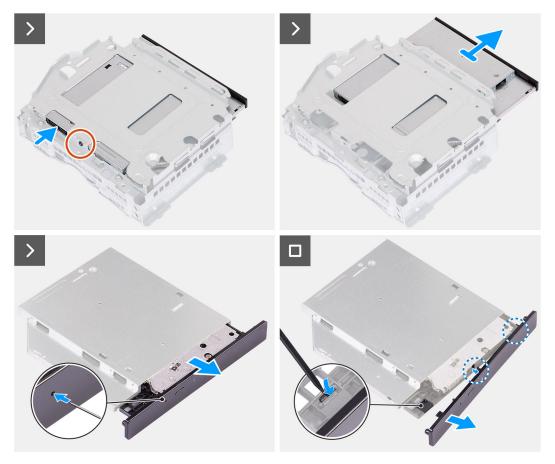

- 1. Place the hard-drive and optical-drive bracket on a flat surface to locate the (M2x3) screw.
- 2. Remove the (M2x3) screw that secures the optical drive to the hard-drive and optical-drive bracket.
- 3. Slide the optical drive out from the hard-drive and optical-drive bracket.
- **4.** Turn over and place the optical drive on a flat surface.
- **5.** Use a pin or a tool with a pointed end and insert the pointed end into the optical-drive emergency eject pinhole to eject the optical drive tray.
- 6. Use the end of a plastic scribe to push out and unlock the first securing tab of the optical drive bezel.
- 7. Gently pull the optical drive bezel to release the two remaining securing tabs of the optical bezel.

## Installing the optical drive

### **Prerequisites**

If you are replacing a component, remove the existing component before performing the installation process.

## About this task

The following images indicate the location of the optical drive and provides a visual representation of the installation procedure.

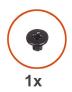

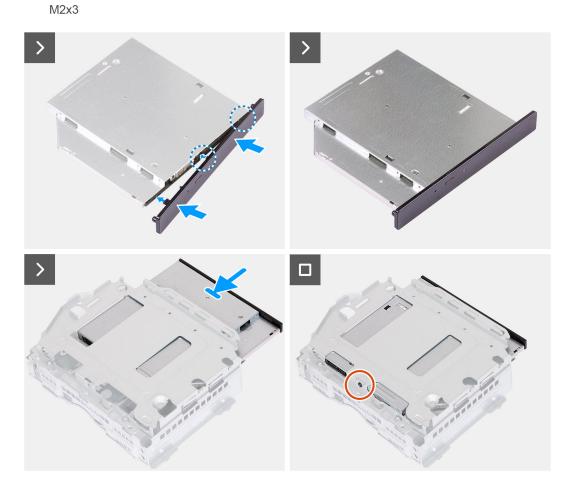

- 1. Align the optical drive bezel to the optical drive and snap the bezel onto the optical drive.
  - i NOTE: Start from the edge of the bezel with the smaller securing tabs and snap them into place.
- 2. Slide the optical drive into the hard-drive and optical-drive bracket.
- 3. Replace the (M2x3) screw to secure the optical drive to the hard-drive and optical-drive bracket.

## **Next steps**

- 1. Install the hard-drive and optical-drive cage.
- 2. Install the 3.5-inch hard drive or 2.5-inch hard drive.
- 3. Install the front cover.
- **4.** Install the left-side cover.
- **5.** Follow the procedure in After working inside your computer.

## **Power button**

## Removing the power button

### **Prerequisites**

- 1. Follow the procedure in Before working inside your computer.
- 2. Remove the left-side cover.
- **3.** Remove the front cover.
- **4.** Remove the 3.5-inch hard drive or 2.5-inch hard drive.
- 5. Remove the hard-drive and optical-drive cage.

### About this task

The following image indicates the location of the power button and provides a visual representation of the removal procedure.

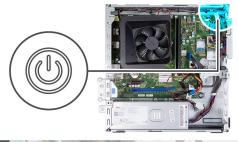

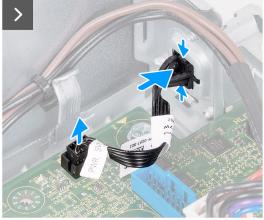

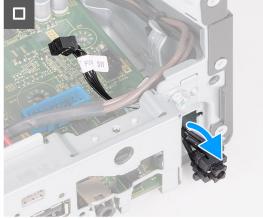

### Steps

- 1. Disconnect the power-button cable from the connector on the system board.
- 2. Press the release tabs on the power button to release the power button from the slot on the chassis.
- 3. Remove the power button and the cable through the slot on the front of the chassis.

## Installing the power button

### **Prerequisites**

If you are replacing a component, remove the existing component before performing the installation process.

#### About this task

The following image indicates the location of the power button and provides a visual representation of the installation procedure.

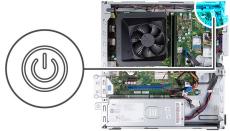

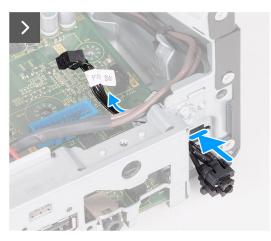

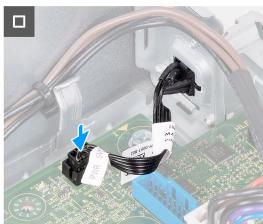

- 1. Slide the power-button cable through the slot on the front of the chassis.
- 2. Press the tabs on the power button and insert the power button through the slot on the front of the chassis until the power button is secure in place.
- 3. Connect the power-button cable to the connector on the system board.

## Next steps

- 1. Install the hard-drive and optical-drive cage.
- 2. Remove the 3.5-inch hard drive or 2.5-inch hard drive.
- 3. Install the front cover.
- 4. Install the left-side cover.
- 5. Follow the procedure in After working inside your computer.

# **Memory**

## Removing the memory

## **Prerequisites**

- 1. Follow the procedure in Before working inside your computer.
- 2. Remove the left-side cover.
- 3. Remove the front cover.
- **4.** Remove the 3.5-inch hard drive or 2.5-inch hard drive.
- 5. Remove the hard-drive and optical-drive cage.

### About this task

The following image indicates the location of the memory and provides a visual representation of the removal procedure.

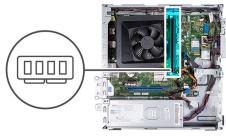

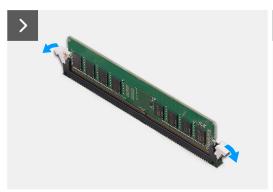

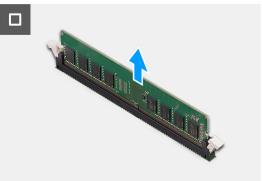

- 1. Pull the securing clips on each end of the memory-module slot down to release the memory module.
- 2. Grasp the memory module from the middle and remove the memory module from memory-module slot.
  - i NOTE: Repeat Steps 1 and 2 to remove any other memory modules installed in your computer.

## Installing the memory

## **Prerequisites**

If you are replacing a component, remove the existing component before performing the installation process.

### About this task

The following images indicate the location of the memory and provides a visual representation of the installation procedure.

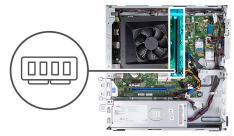

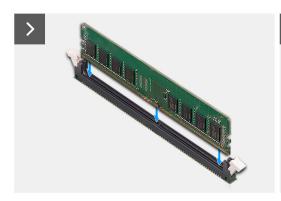

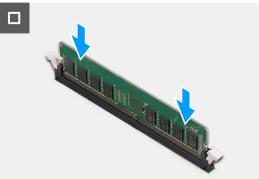

- 1. Align the notch on the memory module with the tab on the memory-module slot.
- 2. Press the memory module down until the memory module snaps into place and the securing clips lock in place.
  - (i) NOTE: Repeat Steps 1 and 2 to remove any other memory modules installed in your computer.

### **Next steps**

- 1. Install the hard-drive and optical-drive cage.
- 2. Install the 3.5-inch hard drive or 2.5-inch hard drive.
- 3. Install the front cover.
- 4. Install the left-side cover.
- **5.** Follow the procedure in After working inside your computer.

## Solid-state drive

## Removing the M.2 2230 solid-state drive

## **Prerequisites**

- 1. Follow the procedure in Before working inside your computer.
- 2. Remove the left-side cover.
- **3.** Remove the front cover.
- **4.** Remove the 3.5-inch hard drive or 2.5-inch hard drive.
- 5. Remove the hard-drive and optical-drive cage.

### About this task

The following image indicates the location of the M.2 2230 solid-state drive and provides a visual representation of the removal procedure.

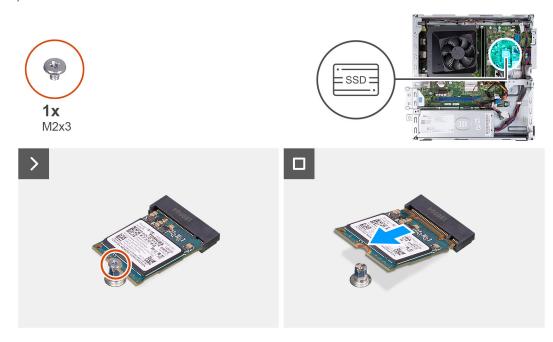

## **Steps**

- 1. Remove the screw (M2x3) that secures the M.2 2230 solid-state drive to the system board.
- 2. Slide and lift the M.2 2230 solid-state drive from the M.2 card slot on the system board.

## Installing the M.2 2230 solid-state drive

## **Prerequisites**

If you are replacing a component, remove the existing component before performing the installation process.

#### About this task

- NOTE: If you are replacing a M.2 2280 solid-state drive with a M.2 2230 solid-state drive, ensure the M.2 2280 solid-state drive is removed first.
- i NOTE: Refer to the procedure for removing the M.2 2280 solid-state drive.
- i) NOTE: The following image indicates the location to install the solid-state drive screw mount based on form factor.

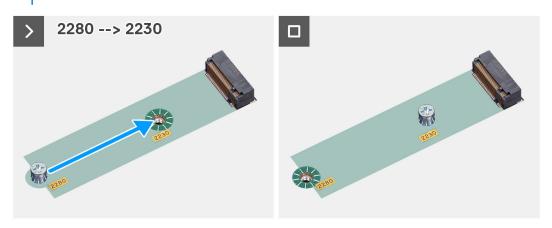

The following image indicates the location of the M.2 2230 solid-state drive and provides a visual representation of the installation procedure.

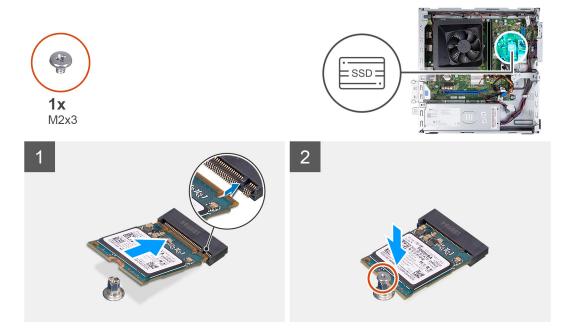

#### Steps

- 1. Align the notch on the M.2 2230 solid-state drive with the tab on the M.2 card slot.
- 2. Slide the M.2 2230 solid-state drive at an angle into the M.2 card slot on the system board.
- $\textbf{3.} \ \ \text{Replace the screw (M2x3) to secure the M.2 2230 solid-state drive to the system board.}$

### **Next steps**

- 1. Install the hard-drive and optical-drive cage.
- 2. Install the 3.5-inch hard drive or 2.5-inch hard drive.
- **3.** Install the front cover.
- 4. Install the left-side cover.
- **5.** Follow the procedure in After working inside your computer.

## Removing the M.2 2280 solid-state drive

## **Prerequisites**

- 1. Follow the procedure in Before working inside your computer.
- 2. Remove the left-side cover.
- 3. Remove the front cover.
- **4.** Remove the 3.5-inch hard drive or 2.5-inch hard drive.
- 5. Remove the hard-drive and optical-drive cage.

### About this task

The following image indicates the location of the M.2 2280 solid-state drive and provides a visual representation of the removal procedure.

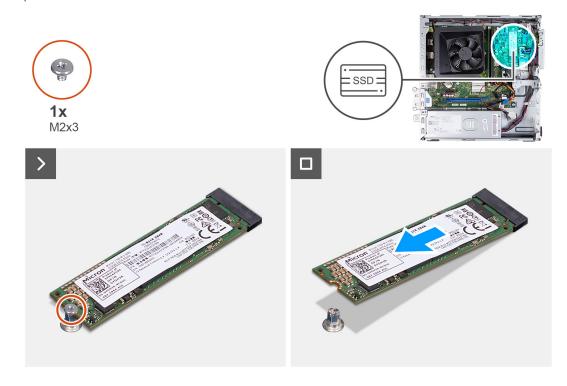

## Steps

- 1. Remove the screw (M2x3) that secures the M.2 2280 solid-state drive to the system board.
- 2. Slide and lift the M.2 2280 solid-state drive from the M.2 card slot on the system board.

## Installing the M.2 2280 solid-state drive

## **Prerequisites**

If you are replacing a component, remove the existing component before performing the installation process.

### About this task

- NOTE: If you are replacing a M.2 2230 solid-state drive with a M.2 2280 solid-state drive, ensure the M.2 2230 solid-state drive is removed first.
- i NOTE: See the procedure for removing the M.2 2230 solid-state drive.
- i) NOTE: The following image indicates the location to install the solid-state drive screw mount based on form factor.

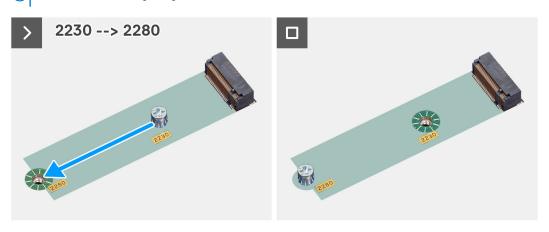

The following image indicates the location of the M.2 2280 solid-state drive and provides a visual representation of the installation procedure.

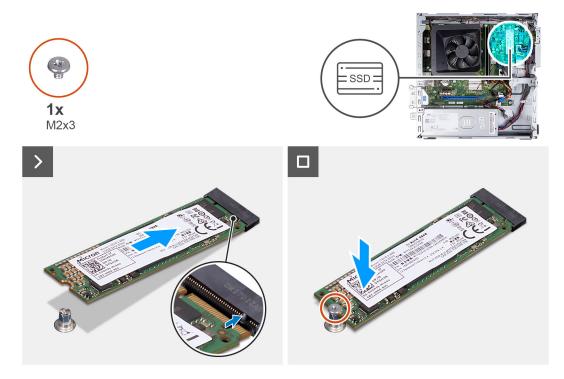

### **Steps**

- 1. Align the notch on the M.2 2280 solid-state drive with the tab on the M.2 card slot.
- 2. Slide the M.2 2280 solid-state drive at an angle into the M.2 card slot on the system board.
- 3. Replace the screw (M2x3) to secure the M.2 2280 solid-state drive to the system board.

### **Next steps**

- 1. Install the hard-drive and optical-drive cage.
- 2. Install the 3.5-inch hard drive or 2.5-inch hard drive.
- 3. Install the front cover.

- 4. Install the left-side cover.
- 5. Follow the procedure in After working inside your computer.

## Wireless card

## Removing the wireless card

### **Prerequisites**

- 1. Follow the procedure in Before working inside your computer.
- 2. Remove the left-side cover.
- **3.** Remove the front cover.
- **4.** Remove the 3.5-inch hard drive or 2.5-inch hard drive.
- 5. Remove the hard-drive and optical-drive cage.

### About this task

The following image indicates the location of the wireless card and provides a visual representation of the removal procedure.

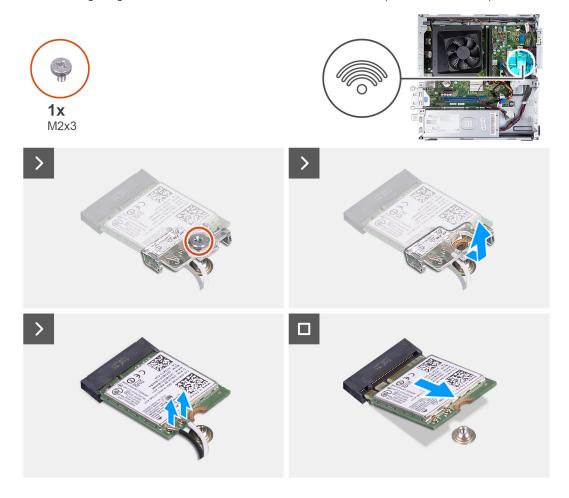

### **Steps**

- 1. Remove the screw (M2x3) that secures the wireless card on the system board.
- 2. Slide and lift the wireless-card bracket off the wireless card.
- 3. Disconnect the antenna cables from the connectors on the wireless card.
- **4.** Slide and remove the wireless card at an angle from the wireless-card slot.

## Installing the wireless card

## **Prerequisites**

If you are replacing a component, remove the existing component before performing the installation process.

#### About this task

The following image indicates the location of the wireless card and provides a visual representation of the installation procedure.

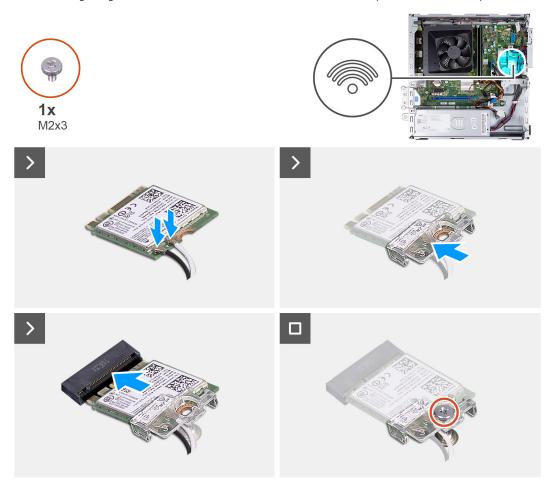

### Steps

- 1. Connect the antenna cables to connectors on the wireless card.
  - (i) NOTE: Start from the edge of the bezel with the smaller securing tabs and snap them into place.
- 2. Slide and place the wireless-card bracket on the wireless card.
- 3. Align the notch on the wireless card with the tab on the wireless-card slot.
- **4.** Slide the wireless card at an angle into the wireless-card slot.
- 5. Replace the screw (M2x3) to secure the wireless card on the system board.

## Next steps

- 1. Install the hard-drive and optical-drive cage.
- 2. Install the 3.5-inch hard drive or 2.5-inch hard drive.
- 3. Install the front cover.
- 4. Install the left-side cover.
- 5. Follow the procedure in After working inside your computer.

# **Coin-cell battery**

## Removing the coin-cell battery

### **Prerequisites**

- 1. Follow the procedure in Before working inside your computer.
- 2. Remove the left-side cover.

#### About this task

The following image indicates the location of the coin-cell battery and provides a visual representation of the removal procedure.

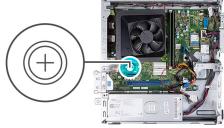

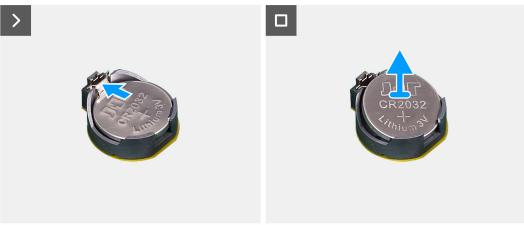

## Steps

Push the coin-cell battery securing-clip on the coin-cell battery socket to release the coin-cell battery.

## Installing the coin-cell battery

## **Prerequisites**

If you are replacing a component, remove the existing component before performing the installation process.

## About this task

The following image indicates the location of the coin-cell battery and provides a visual representation of the installation procedure.

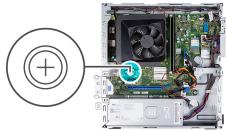

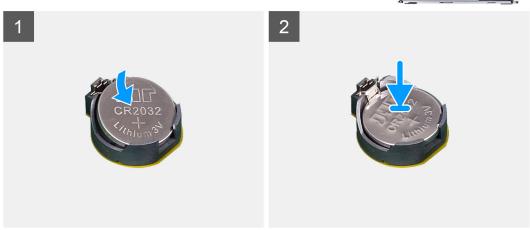

Insert the coin-cell battery into the battery socket with the positive side (+) label facing up, and snap the battery into place.

## **Next steps**

- 1. Install the left-side cover.
- 2. Follow the procedure in After working inside your computer.

# Media-card reader (optional)

## Removing the media-card reader

## **Prerequisites**

- 1. Follow the procedure in Before working inside your computer.
- 2. Remove the left-side cover.
- **3.** Remove the front cover.
- **4.** Remove the 3.5-inch hard drive or 2.5-inch hard drive.
- 5. Remove the hard-drive and optical-drive cage.

## About this task

The following image indicates the location of the media-card reader and provides a visual representation of the removal procedure.

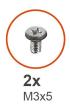

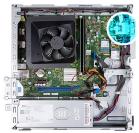

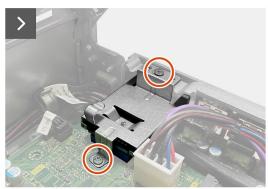

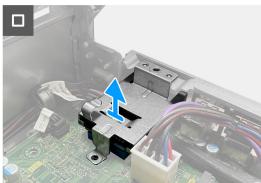

- 1. Remove the two screws (M3x5) that secure the media-card reader bracket to the system board and the chassis.
- 2. Push the media-card reader bracket to release it from the chassis
- 3. Slide and lift the media-card reader and the bracket off the system board.

# Installing the media-card reader

## **Prerequisites**

If you are replacing a component, remove the existing component before performing the installation process.

### About this task

The following image indicates the location of the media-card reader and provides a visual representation of the installation procedure.

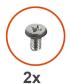

M3x5

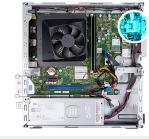

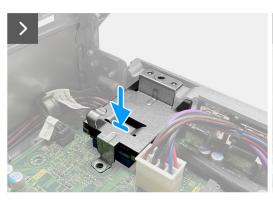

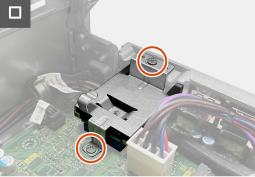

- 1. Align the screw hole on the media-card reader bracket with the screw holes on the system board and the chassis.
- 2. Align and slide the media-card reader and the bracket into the slot on the system board.
- 3. Replace the two screws (M3x5) to secure the media-card reader bracket on the system board and the chassis.

### **Next steps**

- 1. Install the hard-drive and optical-drive cage.
- 2. Install the 3.5-inch hard drive or 2.5-inch hard drive.
- **3.** Install the front cover.
- 4. Install the left-side cover.
- **5.** Follow the procedure in After working inside your computer.

# Power supply unit

## Removing the power supply unit

## **Prerequisites**

- 1. Follow the procedure in Before working inside your computer.
- 2. Remove the left-side cover.
- **3.** Remove the front cover.
- **4.** Remove the 3.5-inch hard drive or 2.5-inch hard drive.
- 5. Remove the hard-drive and optical-drive cage.

## About this task

The following images indicate the location of the power supply unit and provide a visual representation of the removal procedure.

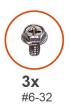

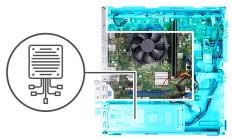

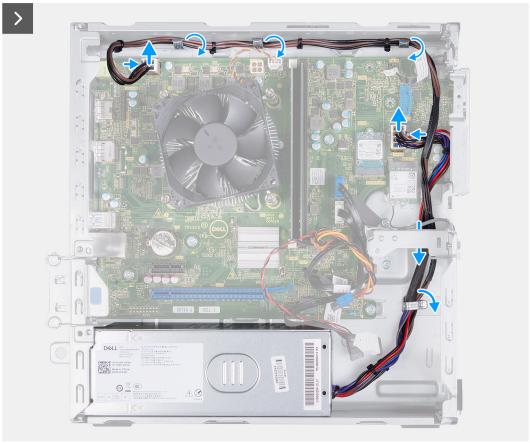

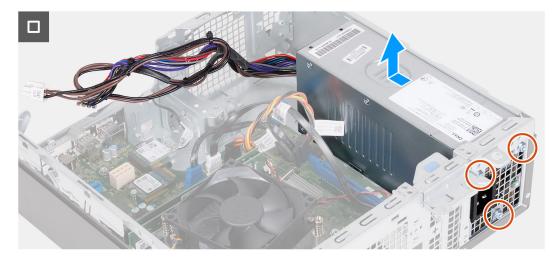

- 1. Press the securing clips and disconnect the processor-power cable and the system-board power cable from the connectors on the system board.
- 2. Unroute the power supply unit cables from the routing guides on the chassis.

- 3. In a reverse sequential order (3>2>1), remove the three screws (#6-32) that secure the power supply unit on the chassis.
- **4.** Slide and lift the power supply unit off the chassis.

## Installing the power supply unit

## **Prerequisites**

If you are replacing a component, remove the existing component before performing the installation process.

## About this task

The following images indicate the location of the power supply unit and provide a visual representation of the installation procedure.

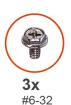

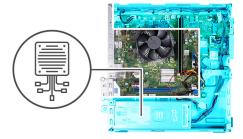

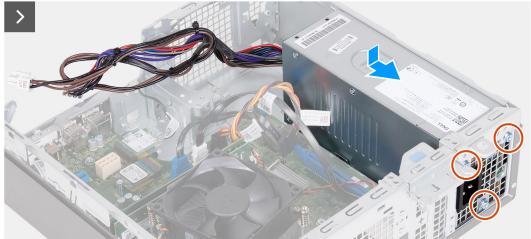

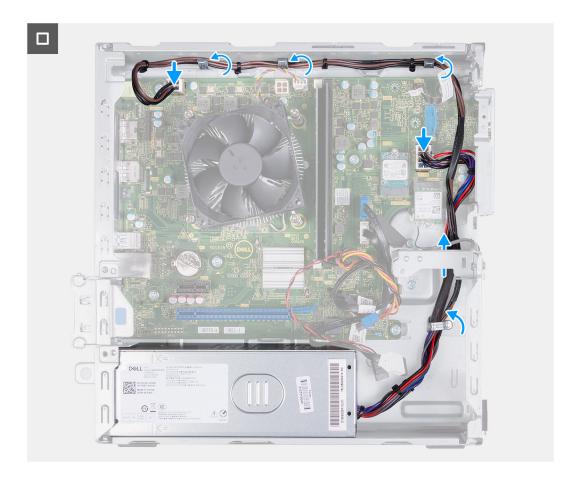

- 1. Align and slide the tabs on the power supply unit into the latches on the chassis.
- 2. Align the screw holes on the power supply unit with the screw holes on the chassis.
- 3. In a sequential order (1>2>3), replace the three screws (#6-32) to secure the power supply unit on the chassis.
- **4.** Route the power supply unit cables through the routing guides on the chassis.
- 5. Connect the system-board power cable and the processor-power cable to the connectors on the system board.

#### **Next steps**

- 1. Install the hard-drive and optical-drive cage.
- 2. Install the 3.5-inch hard drive or 2.5-inch hard drive.
- 3. Install the front cover.
- 4. Install the left-side cover.
- **5.** Follow the procedure in After working inside your computer.

# **Antenna modules**

# Removing the antenna modules

CAUTION: The information in this section is intended for authorized service technicians only.

#### **Prerequisites**

- 1. Follow the procedure in Before working inside your computer.
- 2. Remove the left-side cover.
- 3. Remove the front cover.

- **4.** Remove the 3.5-inch hard drive or 2.5-inch hard drive.
- 5. Remove the hard-drive and optical-drive cage.
- 6. Remove the wireless card.

#### About this task

The following image indicates the location of the antenna modules and provides a visual representation of the removal procedure.

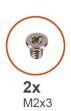

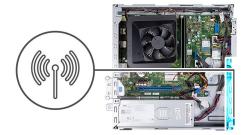

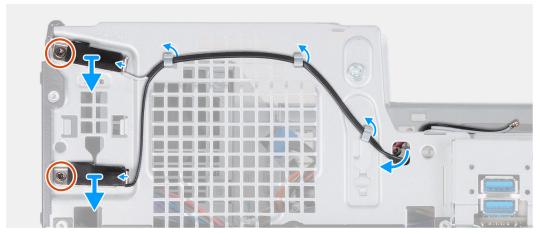

#### Steps

- 1. Remove the two screws (M2x3) that secure the antenna modules to the chassis.
- 2. Unroute the antenna cables from the routing guide on the chassis.
- 3. Remove the antenna cables from the slot on the chassis.
- 4. Lift the antenna modules along with the cables off the chassis.

# Installing the antenna modules

CAUTION: The information in this section is intended for authorized service technicians only.

#### **Prerequisites**

If you are replacing a component, remove the existing component before performing the installation process.

#### About this task

The following image indicates the location of the antenna modules and provides a visual representation of the installation procedure.

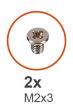

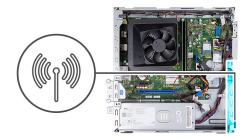

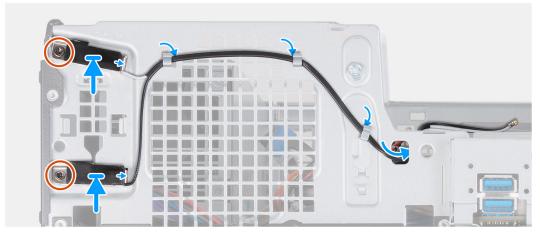

- 1. Align the screws on the antenna modules with the screw holes on the chassis.
- 2. Replace the two screws (M2x3) to secure the antenna modules on the chassis.
- 3. Route the antenna cables through the routing guides on the chassis.
- 4. Insert the antenna cables through the slot on the chassis.

#### **Next steps**

- 1. Install the wireless card.
- 2. Install the hard-drive and optical-drive cage.
- **3.** Install the 3.5-inch hard drive or 2.5-inch hard drive.
- 4. Install the front cover.
- 5. Install the left-side cover.
- 6. Follow the procedure in After working inside your computer.

# Fan shroud

# Removing the fan shroud

CAUTION: The information in this section is intended for authorized service technicians only.

#### **Prerequisites**

- 1. Follow the procedure in Before working inside your computer.
- 2. Remove the left-side cover.

#### About this task

The following image indicates the location of the fan shroud and provides a visual representation of the removal procedure.

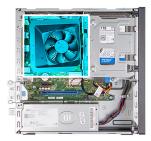

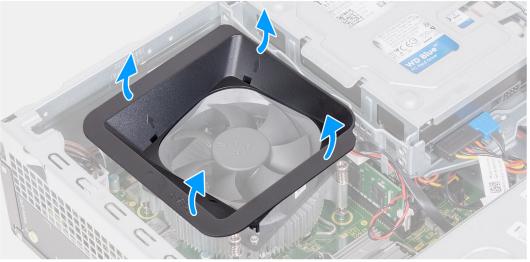

- 1. Pull the securing tabs of the fan shroud to release the fan shroud from the processor fan.
- 2. Lift the fan shroud off the processor fan.

# Installing the fan shroud

CAUTION: The information in this section is intended for authorized service technicians only.

#### **Prerequisites**

If you are replacing a component, remove the existing component before performing the installation process.

#### About this task

The following image indicates the location of the fan shroud and provides a visual representation of the installation procedure.

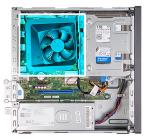

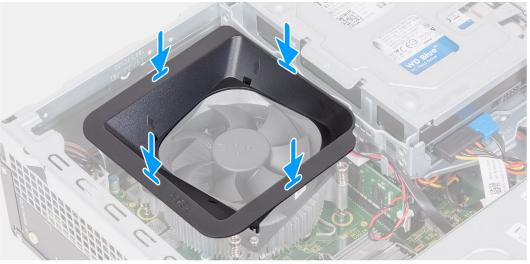

- 1. Align the fan shroud over the processor fan.
  - i NOTE: The side of the fan with the word 'REAR' written must face the rear of the chassis.
  - (i) NOTE: The stubs on the fan shroud must align to the corresponding stub holes on the processor fan.
- 2. Press down on the fan shroud until all the securing tabs snap into position.

#### **Next steps**

- 1. Install the left-side cover.
- 2. Follow the procedure in After working inside your computer.

# Processor fan and heat-sink assembly

# Removing the fan and heat-sink assembly

CAUTION: The information in this section is intended for authorized service technicians only.

#### **Prerequisites**

- 1. Follow the procedure in Before working inside your computer.
- 2. Remove the left-side cover.
- 3. Remove the fan shroud.

#### About this task

The following image indicates the location of the fan and heat-sink assembly and provides a visual representation of the removal procedure.

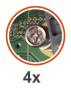

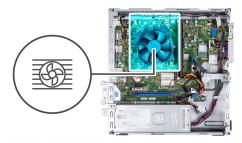

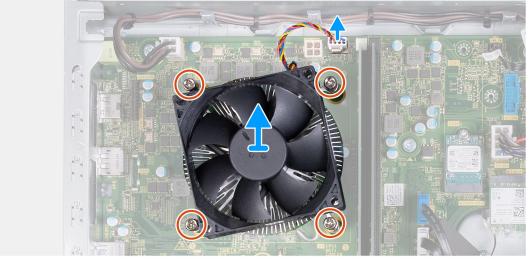

- 1. Disconnect the fan and heat-sink assembly cable from the connector on the system board.
- 2. In a reverse sequential order (4>3>2>1), loosen the four captive screws that secure the processor fan and heat-sink assembly to the system board.
- 3. Lift the processor fan and heat-sink assembly from the system board.

# Installing the fan and heat-sink assembly

CAUTION: The information in this section is intended for authorized service technicians only.

#### **Prerequisites**

If you are replacing a component, remove the existing component before performing the installation process.

#### About this task

The following image indicates the location of the fan and heat-sink assembly and provides a visual representation of the installation procedure.

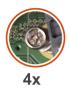

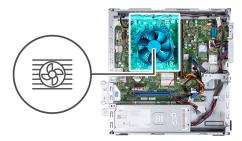

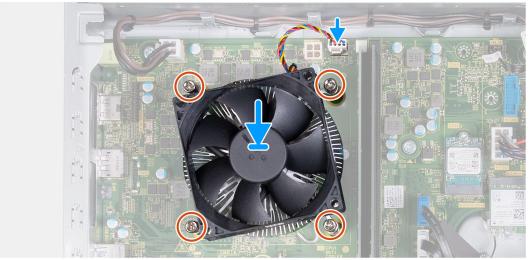

- 1. Gently align and place the processor fan and heat-sink assembly on the processor.
- 2. Align the screw holes on the processor fan and heat-sink assembly with the screw holes on the system board.
- **3.** In a sequential order (1>2>3>4), tighten the four captive screws to secure the processor fan and heat-sink assembly on the system board.
- 4. Connect the fan and heat-sink assembly cable to the connector on the system board.

#### **Next steps**

- 1. Install the fan shroud.
- 2. Install the left-side cover.
- 3. Follow the procedure in After working inside your computer.

# **Processor**

# Removing the processor

CAUTION: The information in this section is intended for authorized service technicians only.

#### **Prerequisites**

- 1. Follow the procedure in Before working inside your computer.
- 2. Remove the left-side cover.
- 3. Remove the fan shroud.
- 4. Remove the fan and heat-sink assembly.

#### About this task

The following image indicates the location of the processor and provides a visual representation of the removal procedure.

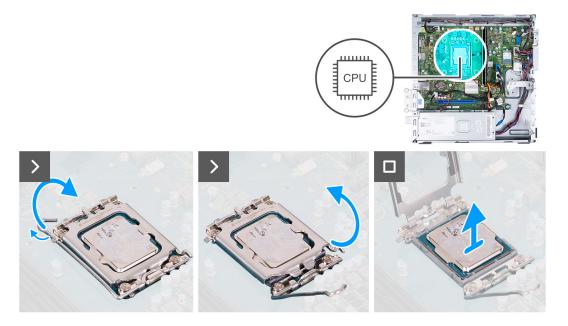

- 1. Press the release lever down and push the lever away from the processor to release the lever from the securing tab.
- 2. Extend the release lever completely and open the processor cover.
- 3. Gently lift and remove the processor from the processor socket.

# Installing the processor

<u>CAUTION</u>: The information in this section is intended for authorized service technicians only.

#### **Prerequisites**

If you are replacing a component, remove the existing component before performing the installation process.

#### About this task

The following image indicates the location of the processor and provides a visual representation of the installation procedure.

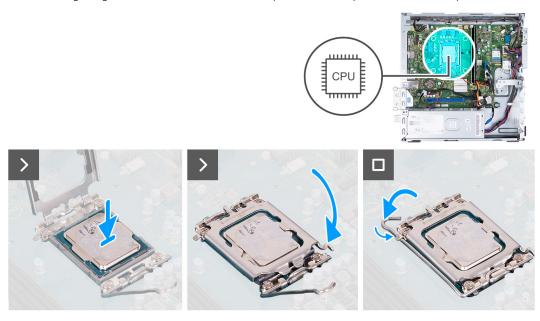

- 1. Extend the release lever and the processor cover completely in an open position.
- 2. Align the notches on the processor with the tabs on the processor socket.
- **3.** Place the processor in the processor socket.
- **4.** Close the processor cover.
- 5. Pivot the release lever down and place it under the tab on the processor socket.

#### **Next steps**

- 1. Install the fan and heat-sink assembly.
- 2. Install the fan shroud.
- 3. Install the left-side cover.
- 4. Follow the procedure in After working inside your computer.

# System board

### Removing the system board

 $\triangle$  CAUTION: The information in this section is intended for authorized service technicians only.

#### **Prerequisites**

- 1. Follow the procedure in Before working inside your computer.
- 2. Remove the left-side cover.
- 3. Remove the front cover.
- **4.** Remove the 3.5-inch hard drive or 2.5-inch hard drive as applicable.
- 5. Remove the hard-drive and optical-drive cage.
- **6.** Remove the memory.
- 7. Remove the M.2 2230 solid-state drive or M.2 2280 solid-state drive, as applicable.
- 8. Remove the wireless card.
- 9. Remove the coin-cell battery.
- 10. Remove the media-card reader.
- 11. Remove the fan shroud.
- 12. Remove the fan and heat-sink assembly.
- 13. Remove the processor.

#### About this task

- NOTE: The Service Tag information of your computer is stored in the system board. You must enter the Service Tag in the BIOS setup program after you replace the system board.
- NOTE: Replacing the system board removes any changes that you have made to the BIOS using the BIOS setup program. You must make the appropriate changes again after you replace the system board.
- NOTE: Before disconnecting the cables from the system board, note the location of the connectors so that you can reconnect the cables correctly after you replace the system board.

The following image indicates the location of the connectors and slots of the system board.

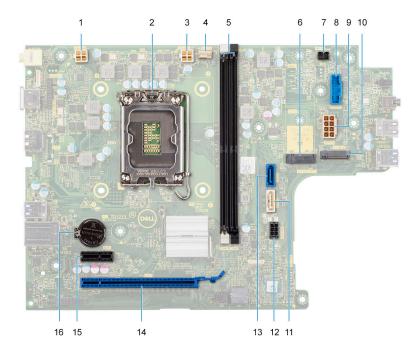

- 1. Processor-power cable connector (ATX CPU1)
- 2. Processor socket
- **3.** Processor-power cable connector (ATX CPU2)
- 4. Processor-fan cable connector
- 5. Memory module slots
- 6. M.2 2230/2280 solid-state drive slot
- 7. Power-button cable connector
- 8. Media-card reader cable connector
- 9. System-board power cable connector (ATX SYS)
- 10. M.2 wireless-card slot
- 11. Optical-drive data cable connector (SATA-3)
- 12. Hard-drive and optical-drive power cable connector (SATA PWR)
- 13. Hard-drive data cable connector (SATA-0, boot drive)
- **14.** PCle x16 slot (SLOT2)
- 15. PCle x1 slot (SLOT1)
- 16. Coin-cell battery socket

The following images indicate the location of the system board and provide a visual representation of the removal procedure.

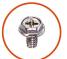

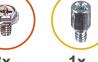

**8x** #6-32

**1x** #6-32x3.8

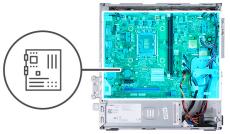

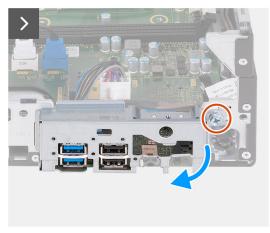

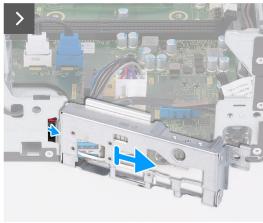

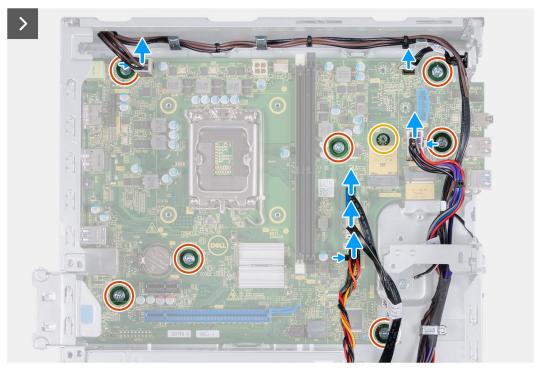

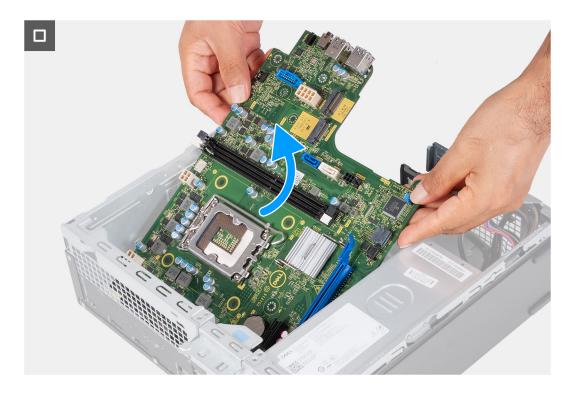

- 1. Remove the screw (#6-32) that secures the front I/O bracket to the chassis.
- 2. Lift and remove the front I/O bracket off the chassis.
- 3. Disconnect the following cables from the system board.
  - hard-drive and optical-drive power cable
  - optical-drive data cable
  - hard-drive data cable
  - system-board power cable
  - power-button cable
  - processor-power cable
- **4.** Remove the seven screws (#6-32) and the screw (#6-32x3.8) that secure the system board to the chassis.
- 5. Lift the system board at an angle and remove it from the chassis.

# Installing the system board

CAUTION: The information in this section is intended for authorized service technicians only.

#### **Prerequisites**

If you are replacing a component, remove the existing component before performing the installation process.

#### About this task

- NOTE: The Service Tag information of your computer is stored in the system board. You must enter the Service Tag in the BIOS setup program after you replace the system board.
- NOTE: Replacing the system board removes any changes that you have made to the BIOS using the BIOS setup program. You must make the appropriate changes again after you replace the system board.
- NOTE: Before disconnecting the cables from the system board, note the location of the connectors so that you can reconnect the cables correctly after you replace the system board.

The following image indicates the location of the connectors and slots of the system board.

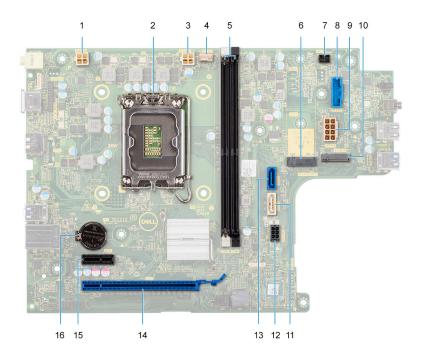

- 1. Processor-power cable connector (ATX CPU1)
- 2. Processor socket
- **3.** Processor-power cable connector (ATX CPU2)
- 4. Processor-fan cable connector
- 5. Memory module slots
- 6. M.2 2230/2280 solid-state drive slot
- 7. Power-button cable connector
- 8. Media-card reader cable connector
- 9. System-board power cable connector (ATX SYS)
- 10. M.2 wireless-card slot
- 11. Optical-drive data cable connector (SATA-3)
- 12. Hard-drive and optical-drive power cable connector (SATA PWR)
- 13. Hard-drive data cable connector (SATA-0, boot drive)
- **14.** PCle x16 slot (SLOT2)
- 15. PCle x1 slot (SLOT1)
- 16. Coin-cell battery socket

The following images indicate the location of the system board and provide a visual representation of the installation procedure.

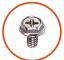

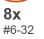

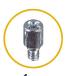

**1x** #6-32x3.8

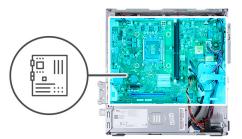

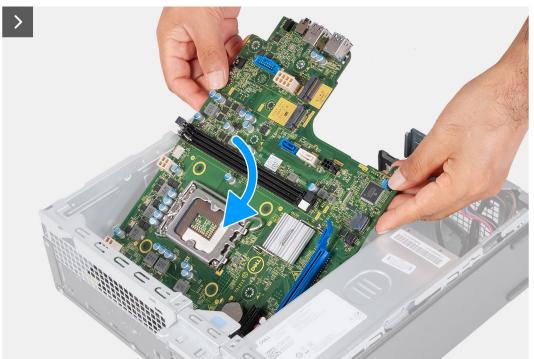

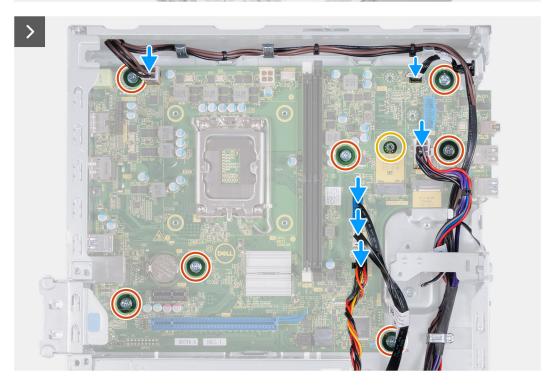

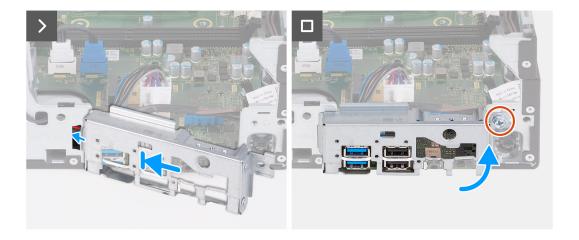

- 1. Slide the system board at an angle with the rear external ports aligned to their respective openings at the rear of the chassis.
- 2. Place the system board onto the chassis.
- 3. Replace the seven screws (#6-32) and the screw (#6-32x3.8) to secure the system board on the chassis.
- 4. Route and connect the following cables to the system board.
  - hard-drive and optical-drive power cable
  - optical-drive data cable
  - hard-drive data cable
  - system-board power cable
  - power-button cable
  - processor-power cable
- 5. Align and place the front I/O bracket with I/O slot on the chassis.
- 6. Replace the screw (#6-32) to secure the front I/O bracket on the chassis.

#### Next steps

- 1. Install the processor.
- 2. Install the fan and heat-sink assembly.
- **3.** Install the fan shroud.
- 4. Install the media-card reader.
- 5. Install the coin-cell battery.
- 6. Install the wireless card.
- 7. Install the M.2 2230 solid-state drive or M.2 2280 solid-state drive, as applicable.
- 8. Install the memory.
- 9. Install the hard-drive and optical-drive cage.
- 10. Install the 3.5-inch hard drive or 2.5-inch hard drive as applicable. .
- 11. Install the front cover.
- 12. Install the left-side cover.
- 13. Follow the procedure in After working inside your computer.

# Recommended tools

The procedures in this document may require the following tools:

• Philips screwdriver #1 and #2

# **Screw list**

- NOTE: When removing screws from a component, it is recommended to note the screw type, the quantity of screws, and then place them in a screw storage box. This is to ensure that the correct number of screws and correct screw type is restored when the component is replaced.
- NOTE: Some computers have magnetic surfaces. Ensure that the screws are not left attached to such surfaces when replacing a component.
- i NOTE: Screw color may vary with the configuration ordered.

#### Table 1. Screw list

| Component                                | Secured to   | Screw type         | Quantity | Screw image |
|------------------------------------------|--------------|--------------------|----------|-------------|
| Left-side cover                          | Chassis      | #6-32              | 2        | Ť           |
| 2230 solid-state drive                   | System board | M2x3               | 1        | •           |
| 2280 solid-state drive                   | System board | M2x3               | 1        | •           |
| Wireless card                            | System board | M2x3               | 1        | •           |
| 2.5-inch hard drive                      | Chassis      | #6-32<br>M3x4      | 1 4      | <b>P</b>    |
| 3.5-inch hard drive                      | Chassis      | #6-32              | 2 2      |             |
| Power supply unit                        | Chassis      | #6-32, hex head    | 3        |             |
| Optical drive (optional)                 | Chassis      | M2x2               | 2        | •           |
| Media-card reader<br>(optional)          | Chassis      | М3х5               | 2        |             |
| Processor fan and heat-<br>sink assembly | System board | Captive            | 4        |             |
| System board                             | Chassis      | #6-32<br>#6-32x3.8 | 8        |             |
| Antenna modules                          | Chassis      | M2x3               | 2        | •           |

# Major components of Vostro 3020 Small Desktop

The following image shows the major components of Vostro 3020 Small Desktop.

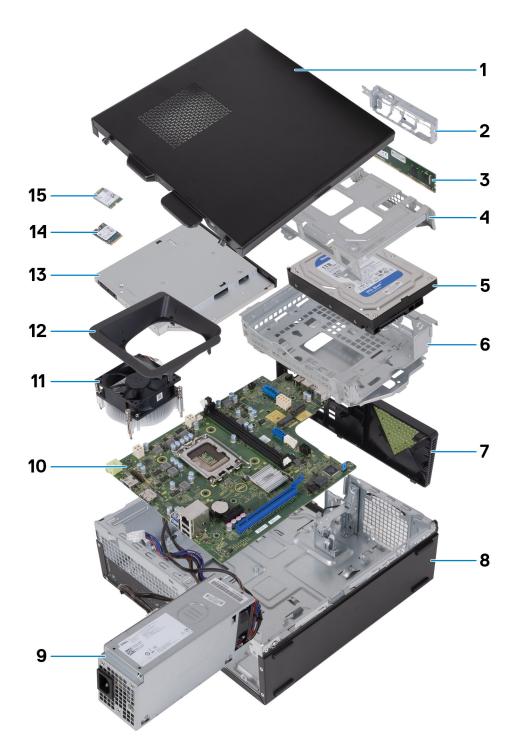

- 1. Left-side cover
- 3. Memory module
- 5. Hard drive
- 7. Front cover
- 9. Power-supply unit
- 11. Fan and heat-sink assembly
- 13. Optical drive (optional)
- 15. Wireless card

- 2. Front-I/O bracket
- 4. Hard-drive cage
- 6. Hard-drive and optical-drive bracket
- 8. Chassis
- 10. System board
- 12. Fan shroud
- 14. M.2 2230 solid-state drive

NOTE: Dell provides a list of components and their part numbers for the original system configuration purchased. These parts are available according to warranty coverages purchased by the customer. Contact your Dell sales representative for purchase options.

# **Drivers and downloads**

When troubleshooting, downloading or installing drivers it is recommended that you read the Dell Knowledge Based article, Drivers and Downloads FAQ 000123347.

# **BIOS setup**

- CAUTION: Unless you are an expert computer user, do not change the settings in the BIOS Setup program.

  Certain changes can make your computer work incorrectly.
- i NOTE: Depending on the computer and its installed devices, the items listed in this section may or may not be displayed.
- NOTE: Before you change BIOS Setup program, it is recommended that you write down the BIOS Setup program screen information for future reference.

Use the BIOS Setup program for the following purposes:

- Get information about the hardware installed in your computer, such as the amount of RAM and the size of the hard drive.
- Change the system configuration information.
- Set or change a user-selectable option, such as the user password, type of hard drive installed, and enabling or disabling base devices.

# **Entering BIOS setup program**

#### About this task

Turn on (or restart) your computer and press F2 immediately.

# **Navigation keys**

NOTE: For most of the System Setup options, changes that you make are recorded but do not take effect until you restart the system.

#### Table 2. Navigation keys

| Keys       | Navigation                                                                                                    |
|------------|----------------------------------------------------------------------------------------------------|
| Up arrow   | Moves to the previous field.                                                                                                    |
| Down arrow | Moves to the next field.                                                                                                    |
| Enter      | Selects a value in the selected field (if applicable) or follow the link in the field.                                                                                              |
| Spacebar   | Expands or collapses a drop-down list, if applicable.                                                                                                    |
| Tab        | Moves to the next focus area.  i NOTE: For the standard graphics browser only.                                                                                                    |
| Esc        | Moves to the previous page until you view the main screen. Pressing Esc in the main screen displays a message that prompts you to save any unsaved changes and restarts the system. |

# One time boot menu

To enter one time boot menu, turn on your computer, and then press F12 immediately.

i NOTE: It is recommended to shutdown the computer if it is on.

The one-time boot menu displays the devices that you can boot from including the diagnostic option. The boot menu options are:

- Removable Drive (if available)
- STXXXX Drive (if available)
  - i NOTE: XXX denotes the SATA drive number.
- Optical Drive (if available)
- SATA Hard Drive (if available)
- Diagnostics

The boot sequence screen also displays the option to access the System Setup screen.

# System setup options

i NOTE: Depending on this computer and its installed devices, the items that are listed in this section may or may not appear.

#### Table 3. System setup options—System information menu

| verview                        |                                                                 |
|--------------------------------|-----------------------------------------------------------------|
| System Information             |                                                                 |
| BIOS Version                   | Displays the BIOS version number.                               |
| Service Tag                    | Displays the Service Tag of the computer.                       |
| Asset Tag                      | Displays the Asset Tag of the computer.                         |
| Manufacture Date               | Displays the manufacture date of the computer.                  |
| Ownership Date                 | Displays the ownership date of the computer.                    |
| Express Service Code           | Displays the express service code of the computer.              |
| Ownership Tag                  | Displays the ownership tag of the computer.                     |
| Signed Firmware Update         | Displays whether the signed firmware update is enabled.         |
| PROCESSOR                      |                                                                 |
| Processor Type                 | Displays the processor type.                                    |
| Maximum Clock Speed            | Displays the maximum processor clock speed.                     |
| Minimum Clock Speed            | Displays the minimum processor clock speed.                     |
| Current Clock Speed            | Displays the current processor clock speed.                     |
| Core Count                     | Displays the number of cores on the processor.                  |
| Processor ID                   | Displays the processor identification code.                     |
| Processor L2 Cache             | Displays the Processor L2 Cache size.                           |
| Processor L3 Cache             | Displays the Processor L2 Cache size.                           |
| Microcode Version              | Displays the microcode version of the processor.                |
| Intel® Hyper-Threading Capable | Displays whether the processor is Hyper-Threading (HT) capable. |
| 64-Bit Technology              | Displays whether 64-bit technology is used.                     |
| MEMORY                         |                                                                 |
| Memory Installed               | Displays the total computer memory installed.                   |
| Memory Available               | Displays the total computer memory available.                   |
| Memory Speed                   | Displays the memory speed.                                      |
| Memory Channel Mode            | Displays single or dual channel mode.                           |
| Memory Technology              | Displays the technology that is used for the memory.            |

Table 3. System setup options—System information menu (continued)

| Overview           |                                                                     |
|--------------------|---------------------------------------------------------------------|
| DIMM 1 Size        | Displays the DIMM 1 memory size.                                    |
| DIMM 2 Size        | Displays the DIMM 2 memory size.                                    |
| DEVICES            |                                                                     |
| Video Controller   | Displays the video controller type of the computer.                 |
| Video Memory       | Displays the video memory information of the computer.              |
| Wi-Fi Device       | Displays the wireless device information of the computer.           |
| Native Resolution  | Displays the native resolution of the computer.                     |
| Video BIOS Version | Displays the video BIOS version of the computer.                    |
| Audio Controller   | Displays the audio controller information of the computer.          |
| Bluetooth Device   | Displays the Bluetooth device information of the computer.          |
| LOM MAC Address    | Displays the LOM MAC address of the computer.                       |
| Slot 2             | Displays the status of the expansion slot (Slot 2) of the computer. |
| Slot 3             | Displays the status of the expansion slot (Slot 3) of the computer. |

| ot Configuration           |                                                                                                    |
|----------------------------|----------------------------------------------------------------------------------------------------|
| Boot Sequence              |                                                                                                    |
| Boot Mode: UEFI only       | Displays the boot mode of this computer.                                                                                                    |
| Boot Sequence              | Specifies the order that the BIOS searches the list of devices to find an operating system to boot.                                                                                                    |
|                            | By default, UEFI Hard Drive 2 is selected                                                                                                    |
|                            | By default, Windows Boot Manager is selected                                                                                                    |
|                            | By default, UEFI Hard Drive is selected                                                                                                    |
|                            | By default, ONBOARD NIC (IPV4) is selected                                                                                                    |
|                            | By default, ONBOARD NIC (IPV6) is selected                                                                                                    |
|                            | By default, UEFI HTTPS Boost is selected                                                                                                    |
| Secure Boot                |                                                                                                    |
| Enable Secure Boot         | Enables secure boot using only validated boot software.                                                                                                    |
|                            | Default: OFF                                                                                                    |
| Secure Boot Mode           | Modifies the behavior of Secure Boot to allow evaluation or enforcement of UEFI driver signatures. Deployed Mode should be selected for normal operat of Secure Boot.                                                    |
|                            | By default, Deployed Mode is selected.                                                                                                    |
| Expert Key Management      |                                                                                                    |
| Enable Custom Mode         | Allows the PK, KEK, db, and dbx security key databases to be modified.                                                                                                    |
|                            | Default: OFF                                                                                                    |
|                            | (i) NOTE: If Custom Mode is not enabled, any changes that are made with respect to the keys will not be saved.                                                                                                    |
| Custom Mode Key Management | <ul> <li>Allows for selection of key database.</li> <li>Save to File will save the key to a user-selected file.</li> <li>Replace from File will replace the current key with a key from a user-selected file.</li> </ul> |

Table 4. System setup options—Boot Configuration menu (continued)

# Append from File will add a key to the current database from a user-selected file. Delete will delete the selected key. Reset All Keys will reset all four keys to their default settings.

By default, PK security key database is selected.

By default, Save to File is selected.

Table 5. System setup options—Integrated Devices menu

| tegrated Devices        |                                                                                                    |
|-------------------------|----------------------------------------------------------------------------------------------------|
| Date/Time               |                                                                                                    |
| Date                    | Sets the computer date in MM/DD/YYYY format. Changes to the date take effect immediately.                                                         |
| Time                    | Sets the computer time in HH/MM/SS 24-hour format. You can switch between 12-hour and 24-hour clock. Changes to the time take effect immediately. |
| Audio                   | Enables or disables all integrated audio controller.                                                                                              |
|                         | Default: ON                                                                                                    |
| Enable Microphone       | Enables or disables microphone.                                                                                                    |
|                         | By default, Enable Microphone is selected.                                                                                                    |
| Enable Internal Speaker | Enables or disables internal speaker.                                                                                                    |
|                         | By default, Enable Internal Speaker is selected.                                                                                                  |
| USB Configuration       | Enables or disables booting from USB mass storage devices such as externa hard drive, optical drive, and USB drive.                               |
|                         | By default, Enable Front USB Ports is selected.                                                                                                   |
|                         | By default, Enable Rear USB Ports is selected.                                                                                                    |
|                         | By default, Enable USB Boot Support is selected.                                                                                                  |
| Front USB Configuration | Enables or disables individual USB ports.                                                                                                    |
|                         | By default, Front Port 1 (Bottom Left)* is selected.                                                                                              |
|                         | By default, Front Port 2 (Bottom Right)* is selected.                                                                                             |
|                         | By default, Front Port 3 (Top Left) is selected.                                                                                                  |
|                         | By default, Front Port 5 (Top Right) is selected.                                                                                                 |
|                         | * Denotes a USB 3.0-capable port                                                                                                    |
|                         | (i) NOTE: USB keyboard and mouse always work in the BIOS setup irrespective of this setting.                                                      |
| Rear USB Configuration  | Enables or disables individual USB ports.                                                                                                    |
|                         | By default, Rear Port 1 (Top Left)* is selected.                                                                                                  |
|                         | By default, Rear Port 2 (Top Right)* is selected.                                                                                                 |
|                         | By default, Rear Port 3 (Bottom Left) is selected.                                                                                                |
|                         | By default, Rear Port 5 (Bottom Right) is selected.                                                                                               |
|                         | * Denotes a USB 3.0-capable port                                                                                                    |
|                         | (i) <b>NOTE:</b> USB keyboard and mouse always work in the BIOS setup irrespective of this setting.                                               |

#### Table 6. System setup options—Storage menu

#### Storage

#### **SATA Operation**

SATA/NVMe Operation Configures operating mode of the integrated storage device controller.

Default: RAID On. Storage device is configured to support RAID. (Intel® Rapid

Restore Technology)

Storage Interface

Port Enablement Enables or disables the onboard drives.

Default: SATA-0 is ON
Default: SATA-1 is ON
Default: SATA-3 is ON

Default: M.2 PCle SDD-0 is ON

**SMART Reporting** Enable or disable SMART Reporting during system startup.

Default: OFF

**Drive Information**Displays the information of various onboard drives.

Enable MediaCard

Turn on or off all media cards, or enable or disable the media card in read-only

state.

By default, Secure Digital (SD) Card is selected.

#### Table 7. System setup options—Display menu

#### Display

#### **Primary Display**

Video Primary Display Set or change the primary video controller when multiple controllers are

available in the system.

By default, Auto is selected.

**Full Screen Logo** 

Full Screen Logo Displays the full screen logo if the screen resolution matches the image of the

logo.

Default: OFF

#### Table 8. System setup options—Connection menu

#### Connection

#### **Network Controller Configuration**

Integrated NIC Controls the onboard LAN controller.

By default, Enable with PXE is selected.

Wireless Device Enable

WLAN Enables or disables the internal WLAN device.

Default: ON

Bluetooth® Enables or disables the internal Bluetooth® device.

Default: ON

**Enable UEFI Network Stack** 

Enable UEFI Network Stack Enable or disable UEFI Network Stack.

Default: ON

Table 8. System setup options—Connection menu (continued)

| Connection           |                                                                                                    |
|----------------------|----------------------------------------------------------------------------------------------------|
| HTTP(s) Boot Feature | Enables or disables internal speaker.                                                                                                    |
|                      | By default, Enable Internal Speaker is selected.                                                                                                    |
| HTTP(s) Boot         | Enables or disables HTTP(s) Boot Feature.                                                                                                    |
|                      | Default: ON                                                                                                    |
| HTTP(s) Boot Modes   | Configure the HTTP(s) Boot Mode. Auto Mode will extract Boot URL from the Dynamic Host Configuration Protocol (DHCP). Manual mode reads user-provided Boot URL. |
|                      | By default, Auto Mode is selected.                                                                                                    |

### Table 9. System setup options—Power menu

| USB Wake Support               |                                                                                                    |
|--------------------------------|----------------------------------------------------------------------------------------------------|
|                                | JSB devices like a mouse or keyboard to wake the system from<br>Hibernation, or Power Off state.                                                     |
| Default:                       | NC                                                                                                    |
| AC Behavior                    |                                                                                                    |
| AC Recovery Configur loss of p | es the system response when power is restored after an unexpected ower.                                                                              |
| Default:                       | Power OFF is selected. System stays off after AC power is restored.                                                                                  |
| Active State Power Management  |                                                                                                    |
| ASPM Configur                  | es the Active State Power Management (ASPM) level.                                                                                                   |
|                                | Auto. There is handshaking between the device and PCI Express hub nine the best ASPM mode supported by the device.                                   |
| Block Sleep                    |                                                                                                    |
| Block Sleep Blocks th          | ne computer from entering Sleep (S3) mode in the operating system.                                                                                   |
| Default:                       | OFF                                                                                                    |
| Deep Sleep Control             |                                                                                                    |
|                                | es how aggressive the system is at conserving power while in n (S5) or Hibernate (S4) mode.                                                          |
| Default:                       | Enabled in S4 and S5                                                                                                    |
| Intel® Speed Shift Technology  |                                                                                                    |
| this option                    | or disables the Intel Speed Shift Technology support. Turning on allows the operating system to select the appropriate processor ince automatically. |
| Default:                       | NC                                                                                                    |

#### Table 10. System setup options—Security menu

| Enable or disable TPM 2.0 Security. |                                                                                  |
|-------------------------------------|----------------------------------------------------------------------------------|
| Default: ON                         |                                                                                  |
| Enable or disable Attestation.      |                                                                                  |
| Default: OFF                        |                                                                                  |
|                                     | Enable or disable TPM 2.0 Security.  Default: ON  Enable or disable Attestation. |

| ecurity                       |                                                                                                    |
|-------------------------------|----------------------------------------------------------------------------------------------------|
| SHA-256                       | Enable or disable SHA-256.                                                                                                    |
|                               | Default: OFF                                                                                                    |
| Clear                         | Enable or disable the Intel Platform Trust Technology (PPT) owner information. When enabled, this setting will reset the PPT to its default state. Changes to this setting take effect after exiting the BIOS setup menu.                              |
|                               | Default: OFF                                                                                                    |
| PPI ByPass for Clear Commands | Enable or disable the TPM Physical Presence Interface (PPI). When enabled, this setting will allow the OS to skip BIOS PPI user prompts when issuing the Clear command. Changes to this setting take effect immediately.                               |
|                               | Default: OFF                                                                                                    |
| SMM Security Mitigation       |                                                                                                    |
| SMM Security Mitigation       | Enable or disable additional SMM Security Mitigation protection. The operating system makes use of this feature to protect the secure environment crated by virtualization-based security.                                                             |
|                               | Default: OFF                                                                                                    |
| Data Wipe on Next Boot        |                                                                                                    |
| Start Data Wipe               | Enable or disable data wipe cycle. If enabled, the BIOS will schedule a data wipe cycle for storage device(s) connected to the motherboard on the next reboot. Any data on the storage device(s) cannot be recovered after this Secure Wipe Operation. |
|                               | Default: OFF                                                                                                    |
| Absolute®                     | Enable or disable the BIOS module interface of the optional Absolute Persistence Module service from Absolute® Software.                                                                                                    |
|                               | Default: Enable Absolute                                                                                                    |
| UEFI Boot Path Security       |                                                                                                    |
| UEFI Boot Path Security       | Configures whether the computer will prompt the user for the admin password (if set) when booting to a UEFI boot path device from the F12 boot menu.                                                                                                   |
|                               | Default: Always Except Internal HDD is selected                                                                                                    |
| Admin Password                | Set, change, or delete the administrator password.                                                                                                    |
| System Password               | Set, change, or delete the system password.                                                                                                    |
| Internal HDD-0 Password       | Set, change, or delete the internal hard-disk drive password.                                                                                                    |
| Password Configuration        | Control the minimum and maximum number of characters allowed for Admin and System passwords.                                                                                                    |
| Password Change               | Enable or disable changes to the System and Hard Disk passwords when an administrator password is set                                                                                                    |

administrator password is set.

**UEFI** Capsule Firmware Updates

Enable or disable BIOS updates through UEFI capsule update packages.

**PTT Security** 

PTT On Enable or disable Platform Trust Technology (PTT) visibility to the operating

system.

Default: Disabled Clear

PPI ByPass for Clear Commands Enable or disable the TPM Physical Presence Interface (PPI). When enabled,

this setting will allow the OS to skip BIOS PPI user prompts when issuing the

Clear command. Changes to this setting take effect immediately.

Default: Disabled

Table 10. System setup options—Security menu (continued)

| Security                |                                                                                                    |
|-------------------------|----------------------------------------------------------------------------------------------------|
| Absolute®               | Enable or disable the BIOS module interface of the optional Absolute Persistence Module service from Absolute® Software. |
|                         | Default: Enable Absolute                                                                                                 |
| Admin Setup Lockout     | Enable to prevent users from entering Setup when an Admin Password is set.                                               |
| Master Password Lockout | Disables the master password support. Hard Disk passwords need to be cleared before changing the setting.                |
| SMM Security Mitigation | Enable or disable SMM Security Mitigation                                                                                |

Table 11. System setup options—Passwords menu

| Enables the user to set, change, or delete the administrator (admin) password                                                                                            |
|----------------------------------------------------------------------------------------------------|
| The admin password enables several security features                                                                                                    |
| Enables the user to set, change, or delete the system password.                                                                                                    |
|                                                                                                    |
| Enforces password restriction that the password must contain at least one upper case letter.                                                                             |
| Default: OFF                                                                                                    |
| Enforces password restriction that the password must contain at least one lower case letter.                                                                             |
| Default: OFF                                                                                                    |
| Enforces password restriction that the password must contain at least one digit.                                                                                         |
| Default: OFF                                                                                                    |
| Enforces password restriction that the password must contain at least one special character.                                                                             |
| Default: OFF                                                                                                    |
| Controls the minimum number of characters allowed for password.                                                                                                    |
| Default: 04                                                                                                    |
|                                                                                                    |
| Enables or disables the user to change the system and hard drive password without the need for admin password.                                                           |
| Default: ON                                                                                                    |
|                                                                                                    |
| Enables or disables master password support.                                                                                                    |
|                                                                                                    |
| Enables or disables Physical Security ID (PSID) revert of NVMe storage drive from the Dell Security Manager prompt.                                                      |
| Default: Disabled                                                                                                    |
| (i) NOTE: When disabled, the PSID revert is protected by the BIOS Admin password (if set), and the user will be prompted for the password before the revert is performed |
|                                                                                                    |

#### Table 12. System setup options—Update, Recovery menu

#### Update, Recovery

#### **UEFI Capsule Firmware Updates**

Enable UEFI Capsule Firmware Updates Enables or disables BIOS updates through UEFI capsule update packages.

Default: ON

**BIOS Recovery from Hard Drive** 

BIOS Recovery from Hard Drive Enables the computer to recover from certain corrupted BIOS conditions from

a recovery file on the user primary hard drive or an external USB key.

Default: ON

(i) NOTE: BIOS Recovery from Hard Drive is not available for Self-encrypting

drives (SED).

**BIOS Downgrade** 

Allow BIOS Downgrade Controls flashing of the system firmware to previous revisions.

Default: ON

SupportAssist OS Recovery

SupportAssist OS Recovery Enables or disables the boot flow for SupportAssist OS Recovery tool, in the

event of certain system errors.

Default: ON

**BIOSConnect** 

BIOSConnect Enables or disables cloud Service OS recovery if the main OS fails to boot

within the number of failures equal or greater than the value specified by Dell Auto OS Recovery Threshold, and local Service does not boot, or is not

installed.

Default: ON

**Dell Auto OS Recovery Threshold** 

Dell Auto OS Recovery Threshold Controls the automatic boot flow for SupportAssist System Resolution Console

and for Dell operating system Recovery tool.

Default: 2.

#### Table 13. System setup options—System Management menu

| Service Tag      | Displays the Service Tag of the computer.                                                                                                    |  |
|------------------|----------------------------------------------------------------------------------------------------|--|
| Asset Tag        | Creates a system Asset Tag that can be used by an IT administrator to uniquely identify a particular system. Once set in BIOS, the Asset Tag cannot be changed. |  |
| Wake on LAN/WLAN |                                                                                                    |  |
| Wake on LAN/WLAN | Enables the computer to be powered on by special LAN signals.                                                                                                   |  |
|                  | Default: Disabled                                                                                                    |  |
| Auto On Time     |                                                                                                    |  |
| Auto On Time     | Controls automatic powering up of system for defined days and times.                                                                                            |  |
|                  | Default: Disabled                                                                                                    |  |

#### Table 14. System setup options—Keyboard menu

#### Keyboard

**Keyboard Errors** 

Table 14. System setup options—Keyboard menu (continued)

| Keyboard                        |                                                                                |
|---------------------------------|--------------------------------------------------------------------------------|
| Enable Keyboard Error Detection | Enables or disables report of keyboard-related errors when the computer boots. |
|                                 | Default: ON                                                                    |
| Numlock LED                     |                                                                                |
| Enable Numlock LED              | Enables or disables Numlock when the computer boots.                           |
|                                 | Default: ON                                                                    |

#### Table 15. System setup options—Pre-boot Behavior menu

| re-boot Behavior      |                                                                                                    |
|-----------------------|----------------------------------------------------------------------------------------------------|
| Warnings and Errors   |                                                                                                    |
| Warnings and Errors   | Selects an action on encountering a warning or error during boot.                                                 |
|                       | Default: Prompt on Warnings and Errors. Stop, prompt, and wait for user inpuwhen warnings or errors are detected. |
|                       | (i) <b>NOTE:</b> Errors deemed critical to the operation of the computer hardware will always halt the computer.  |
| Fastboot              |                                                                                                    |
| Fastboot              | Configures the speed of the UEFI boot process.                                                                    |
|                       | Default: Thorough. Performs complete hardware and configuration initializati during boot.                         |
| Extend BIOS POST Time |                                                                                                    |
| Extend BIOS POST Time | Configures the BIOS POST (Power-On Self-Test) load time.                                                          |
|                       | Default: 0 seconds                                                                                                |

#### Table 16. System setup options—Virtualization menu

| Virtualization                               |                                                                                                    |
|----------------------------------------------|----------------------------------------------------------------------------------------------------|
| Intel® Virtualization Technology             |                                                                                                    |
| Enable Intel® Virtualization Technology (VT) | Enables the computer to run a virtual machine monitor (VMM).                                                                                              |
|                                              | Default: ON                                                                                                    |
| VT for Direct I/O                            |                                                                                                    |
| Enable Intel® VT for Direct I/O              | Enables the computer to perform Virtualization Technology for Direct I/O (VT-d). VT-d is an Intel method that provides virtualization for memory map I/O. |
|                                              | Default: ON                                                                                                    |

| Multi-Core Support |                                                                                                    |
|--------------------|----------------------------------------------------------------------------------------------------|
| Active Cores       | CPU core disabling is not supported with current BIOS version. Changes the number of CPU cores available to the operating system. The default value is set to the maximum number of cores. |
|                    | Default: All Cores                                                                                                    |

Table 17. System setup options—Performance menu (continued)

| Performance                       |                                                                                                    |
|-----------------------------------|----------------------------------------------------------------------------------------------------|
| Enable Intel SpeedStep Technology | Enables or disables the Intel SpeedStep Technology to dynamically adjust processor voltage and core frequency, decreasing average power consumption and heat production. |
|                                   | Default: ON                                                                                                    |
| C-States Control                  |                                                                                                    |
| Enable C-State Control            | Enables or disables the CPU's ability to enter and exit low-power states.                                                                                                |
|                                   | Default: ON                                                                                                    |

#### Table 18. System setup options—System Logs menu

| System Logs          |                                   |
|----------------------|-----------------------------------|
| BIOS Event Log       |                                   |
| Clear BIOS Event Log | Select keep or clear BIOS events. |
|                      | Default: Keep                     |
| Power Events         |                                   |

# **Updating the BIOS**

# **Updating the BIOS in Windows**

#### About this task

CAUTION: If BitLocker is not suspended before updating the BIOS, the next time you reboot the system it will not recognize the BitLocker key. You will then be prompted to enter the recovery key to progress and the system will ask for this on each reboot. If the recovery key is not known this can result in data loss or an unnecessary operating system re-install. For more information on this subject, search in the Knowledge Base Resource at www.dell.com/support.

#### **Steps**

- 1. Go to www.dell.com/support.
- 2. Click Product support. In the Search support box, enter the Service Tag of your computer, and then click Search.
  - NOTE: If you do not have the Service Tag, use the SupportAssist feature to automatically identify your computer. You can also use the product ID or manually browse for your computer model.
- 3. Click Drivers & Downloads. Expand Find drivers.
- **4.** Select the operating system installed on your computer.
- 5. In the Category drop-down list, select BIOS.
- 6. Select the latest version of BIOS, and click Download to download the BIOS file for your computer.
- 7. After the download is complete, browse the folder where you saved the BIOS update file.
- **8.** Double-click the BIOS update file icon and follow the on-screen instructions. For more information, search in the Knowledge Base Resource at www.dell.com/support.

# Updating the BIOS in Linux and Ubuntu

To update the system BIOS on a computer that is installed with Linux or Ubuntu, see the knowledge base article 000131486 at www.dell.com/support.

### Updating the BIOS using the USB drive in Windows

#### About this task

CAUTION: If BitLocker is not suspended before updating the BIOS, the next time you reboot the system it will not recognize the BitLocker key. You will then be prompted to enter the recovery key to progress and the system will ask for this on each reboot. If the recovery key is not known this can result in data loss or an unnecessary operating system re-install. For more information on this subject, search in the Knowledge Base Resource at www.dell.com/support.

#### Steps

- 1. Follow the procedure from step 1 to step 6 in Updating the BIOS in Windows to download the latest BIOS setup program file.
- 2. Create a bootable USB drive. For more information, search in the Knowledge Base Resource at www.dell.com/support.
- 3. Copy the BIOS setup program file to the bootable USB drive.
- 4. Connect the bootable USB drive to the computer that needs the BIOS update.
- 5. Restart the computer and press F12.
- 6. Select the USB drive from the One Time Boot Menu.
- 7. Type the BIOS setup program filename and press **Enter**. The **BIOS Update Utility** appears.
- 8. Follow the on-screen instructions to complete the BIOS update.

# Updating the BIOS from the F12 One-Time boot menu

Update your computer BIOS using the BIOS update.exe file that is copied to a FAT32 USB drive and booting from the F12 One-Time boot menu.

#### About this task

CAUTION: If BitLocker is not suspended before updating the BIOS, the next time you reboot the system it will not recognize the BitLocker key. You will then be prompted to enter the recovery key to progress and the system will ask for this on each reboot. If the recovery key is not known this can result in data loss or an unnecessary operating system re-install. For more information on this subject, search in the Knowledge Base Resource at www.dell.com/support.

#### **BIOS Update**

You can run the BIOS update file from Windows using a bootable USB drive or you can also update the BIOS from the F12 One-Time boot menu on the computer.

Most of the Dell computers built after 2012 have this capability, and you can confirm by booting your computer to the F12 One-Time Boot Menu to see if BIOS FLASH UPDATE is listed as a boot option for your computer. If the option is listed, then the BIOS supports this BIOS update option.

(i) NOTE: Only computers with BIOS Flash Update option in the F12 One-Time boot menu can use this function.

#### Updating from the One-Time boot menu

To update your BIOS from the F12 One-Time boot menu, you need the following:

- USB drive formatted to the FAT32 file system (key does not have to be bootable)
- BIOS executable file that you downloaded from the Dell Support website and copied to the root of the USB drive
- AC power adapter that is connected to the computer
- Functional computer battery to flash the BIOS

Perform the following steps to perform the BIOS update flash process from the F12 menu:

CAUTION: Do not turn off the computer during the BIOS update process. The computer may not boot if you turn off your computer.

- 1. From a turn off state, insert the USB drive where you copied the flash into a USB port of the computer.
- 2. Turn on the computer and press F12 to access the One-Time Boot Menu, select BIOS Update using the mouse or arrow keys then press Enter.

The flash BIOS menu is displayed.

- 3. Click Flash from file.
- 4. Select external USB device.
- 5. Select the file and double-click the flash target file, and then click **Submit**.
- 6. Click Update BIOS. The computer restarts to flash the BIOS.
- 7. The computer will restart after the BIOS update is completed.

# System and setup password

#### Table 19. System and setup password

| Password type   | Description                                                                                    |
|-----------------|------------------------------------------------------------------------------------------------|
| System password | Password that you must enter to log in to your system.                                         |
| Setup password  | Password that you must enter to access and make changes to the BIOS settings of your computer. |

You can create a system password and a setup password to secure your computer.

igwedge CAUTION: The password features provide a basic level of security for the data on your computer.

CAUTION: Anyone can access the data that is stored on your computer if it is not locked and left unattended.

i NOTE: System and setup password feature is disabled.

# Assigning a system setup password

#### **Prerequisites**

You can assign a new System or Admin Password only when the status is in Not Set.

#### About this task

To enter the system setup, press F12 immediately after a power-on or reboot.

#### Steps

- 1. In the **System BIOS** or **System Setup** screen, select **Security** and press Enter. The **Security** screen is displayed.
- 2. Select System/Admin Password and create a password in the Enter the new password field.

Use the following guidelines to assign the system password:

- A password can have up to 32 characters.
- At least one special character: ! " # \$ % & '() \* + , . / : ; < = > ? @ [\] ^ \_ ` { | }
- Numbers 0 through 9.
- Upper case letters from A to Z.
- Lower case letters from a to z.
- 3. Type the system password that you entered earlier in the Confirm new password field and click OK.
- 4. Press Esc and save the changes as prompted by the pop-up message.
- 5. Press Y to save the changes.

The computer restarts.

# Deleting or changing an existing system setup password

#### **Prerequisites**

Ensure that the **Password Status** is Unlocked (in the System Setup) before attempting to delete or change the existing System and/or Setup password. You cannot delete or change an existing System or Setup password, if the **Password Status** is Locked.

#### About this task

To enter the System Setup, press F12 immediately after a power-on or reboot.

#### Steps

- In the System BIOS or System Setup screen, select System Security and press Enter.
  The System Security screen is displayed.
- 2. In the System Security screen, verify that Password Status is Unlocked.
- 3. Select **System Password**, update, or delete the existing system password, and press Enter or Tab.
- 4. Select Setup Password, update, or delete the existing setup password, and press Enter or Tab.
  - NOTE: If you change the System and/or Setup password, reenter the new password when prompted. If you delete the System and/or Setup password, confirm the deletion when prompted.
- 5. Press Esc and a message prompts you to save the changes.
- **6.** Press Y to save the changes and exit from System Setup. The computer restarts.

# Clearing CMOS settings

#### About this task

igtriangle CAUTION: Clearing CMOS settings will reset the BIOS settings on your computer.

#### **Steps**

- 1. Remove the left-side cover.
- 2. Disconnect the battery cable from the system board.
- 3. Remove the coin-cell battery.
- 4. Wait for one minute.
- **5.** Replace the coin-cell battery.
- 6. Connect the battery cable to the system board.
- 7. Replace the left-side cover.

# Clearing BIOS (System Setup) and System passwords

#### About this task

To clear the system or BIOS passwords, contact Dell technical support as described at www.dell.com/contactdell.

NOTE: For information on how to reset Windows or application passwords, refer to the documentation accompanying Windows or your application.

# **Troubleshooting**

# Locate the Service Tag or Express Service Code of your Dell computer

Your Dell computer is uniquely identified by a Service Tag or Express Service Code. To view relevant support resources for your Dell computer, enter its Service Tag or Express Service Code at <a href="https://www.dell.com/support">www.dell.com/support</a>.

For more information on how to find the Service Tag for your computer, see Locate the Service Tag for your Dell Laptop.

# SupportAssist diagnostics

#### About this task

The SupportAssist diagnostics (previously known as ePSA diagnostics) performs a complete check of your hardware. The SupportAssist diagnostics is embedded in the BIOS and is launched by it internally. The SupportAssist diagnostics provides a set of options for particular devices or device groups. It allows you to:

- Run tests automatically or in an interactive mode.
- Repeat tests
- Display or save test results
- Run thorough tests to introduce additional test options and provide extra information about the failed device(s)
- · View status messages that indicate if the tests are completed successfully
- View error messages that indicate if problems were encountered during the test

NOTE: Some tests are meant for specific devices and require user interaction. Ensure that you are present in front of the computer when the diagnostic tests are performed.

For more information, see SupportAssist Pre-Boot System Performance Check.

# Power-Supply Unit Built-in Self-Test

Built-in Self-Test (BIST) helps determine if the power-supply unit is working. To run self-test diagnostics on the power-supply unit of a desktop or all-in-one computer, search in the Knowledge Base Resource at <a href="https://www.dell.com/support">www.dell.com/support</a>.

# System diagnostic lights

#### Power-supply diagnostics light

Indicates the power-supply state.

#### Hard-drive activity light

Turns on when the computer reads from or writes to the hard drive.

#### Table 20. LED codes

| Diagnostic light codes | Problem description             |  |
|------------------------|---------------------------------|--|
| 1,1                    | TPM detection failure           |  |
| 1,2                    | Unrecoverable SPI flash failure |  |
| 2,1                    | CPU failure                     |  |

Table 20. LED codes (continued)

| Diagnostic light codes | Problem description                              |  |
|------------------------|--------------------------------------------------|--|
| 2,2                    | Motherboard, covers BIOS corruption or ROM error |  |
| 2,3                    | No Memory/RAM detected                           |  |
| 2,4                    | Memory/RAM failure                               |  |
| 2,5                    | Invalid memory installed                         |  |
| 2,6                    | Motherboard/chipset error                        |  |
| 3,1                    | CMOS battery failure                             |  |
| 3,2                    | PCI of Video card/chip failure                   |  |
| 3,3                    | Recovery Image not found                         |  |
| 3,4                    | Recovery Image found but invalid                 |  |
| 3,5                    | EC ran into power sequencing failure             |  |
| 3,6                    | Flash corruption detected by SBIOS               |  |
| 3,7                    | Timeout waiting on ME to reply to HECI message   |  |
| 4,1                    | Memory DIMM power rail failure                   |  |
| 4,2                    | CPU power cable connection issue                 |  |

#### Table 21. LED codes

| Diagnostic light codes | Problem description                              | Recommended solutions                                                                                                    |
|------------------------|--------------------------------------------------|----------------------------------------------------------------------------------------------------|
| 1,1                    | TPM detection failure                            | Replace the system board or the TPM chip.                                                                                                    |
| 1,2                    | Unrecoverable SPI flash failure                  | Replace the system board.                                                                                                    |
| 2,1                    | CPU failure                                      | Run the Intel CPU diagnostics tools. If problem persists, replace the system board.                                                                   |
| 2,2                    | Motherboard, covers BIOS corruption or ROM error | Flash latest BIOS version. If problem persists, replace the system board.                                                                             |
| 2,3                    | No Memory/RAM detected                           | Confirm that the memory module is installed properly. If problem persists, replace the memory module.                                                 |
| 2,4                    | Memory/RAM failure                               | Reset the memory module. If problem persists, replace the memory module.                                                                              |
| 2,5                    | Invalid memory installed                         | Reset the memory module. If problem persists, replace the memory module.                                                                              |
| 2,6                    | Motherboard/chipset error                        | Flash latest BIOS version. If problem persists, replace the system board.                                                                             |
| 3,1                    | CMOS battery failure                             | Reset the CMOS battery connection. If problem persists, replace the CMOS battery.                                                                     |
| 3,2                    | PCI of Video card/chip failure                   | Replace the system board.                                                                                                    |
| 3,3                    | Recovery Image not found                         | Flash latest BIOS version. If problem persists, replace the system board.                                                                             |
| 3,4                    | Recovery Image found but invalid                 | Flash latest BIOS version. If problem persists, replace the system board.                                                                             |
| 3,5                    | EC ran into power sequencing failure             | Run the PSU built-in self-test (BIST) to identify the issue, reseat the cables. If nothing works, replace the system board, power supply, or cabling. |
| 3,6                    | Flash corruption detected by SBIOS               | Flash corruption detected by system BIOS. If problem persists, replace the system board.                                                              |

#### Table 21. LED codes (continued)

| Diagnostic light codes | Problem description                            | Recommended solutions                                                                                                    |
|------------------------|------------------------------------------------|----------------------------------------------------------------------------------------------------|
| 3,7                    | Timeout waiting on ME to reply to HECI message | Timeout waiting on Management Engine to reply to HECI message. If problem persists, replace the system board.                                                  |
| 4,1                    | Memory DIMM power rail failure                 | Replace the system board.                                                                                                    |
| 4,2                    | CPU power cable connection issue               | Run the PSU built-in self-test (BIST) to identify the issue, reseat the CPU power cable. If nothing works, replace the system board, power supply, or cabling. |

# Recovering the operating system

When your computer is unable to boot to the operating system even after repeated attempts, it automatically starts Dell SupportAssist OS Recovery.

Dell SupportAssist OS Recovery is a standalone tool that is preinstalled in all Dell computers installed with Windows operating system. It consists of tools to diagnose and troubleshoot issues that may occur before your computer boots to the operating system. It enables you to diagnose hardware issues, repair your computer, back up your files, or restore your computer to its factory state.

You can also download it from the Dell Support website to troubleshoot and fix your computer when it fails to boot into their primary operating system due to software or hardware failures.

For more information about the Dell SupportAssist OS Recovery, see *Dell SupportAssist OS Recovery User's Guide* at www.dell.com/serviceabilitytools. Click **SupportAssist** and then, click **SupportAssist OS Recovery**.

### Real Time Clock—RTC reset

The Real Time Clock (RTC) reset function allows you or the service technician to recover the recently launched model Dell Latitude and Precision systems from **No POST/No Boot/No Power** situations. You can initiate the RTC reset on the system from a power-off state only if it is connected to AC power. Press and hold the power button for 25 seconds. The system RTC reset occurs after you release the power button.

NOTE: If AC power is disconnected from the system during the process or the power button is held longer than 40 seconds, the RTC reset process gets aborted.

The RTC reset will reset the BIOS to Defaults, un-provision Intel vPro and reset the system date and time. The following items are unaffected by the RTC reset:

- Service Tag
- Asset Tag
- Ownership Tag
- Admin Password
- System Password
- HDD Password
- Key Databases
- System Logs

NOTE: The IT administrator's vPro account and password on the system will be un-provisioned. The system needs to go through the setup and configuration process again to reconnect it to the vPro server.

The below items may or may not reset based on your custom BIOS setting selections:

- Boot List
- Enable Legacy Option ROMs
- Secure Boot Enable
- Allow BIOS Downgrade

# **Backup media and recovery options**

It is recommended to create a recovery drive to troubleshoot and fix problems that may occur with Windows. Dell proposes multiple options for recovering Windows operating system on your Dell PC. For more information, see Dell Windows Backup Media and Recovery Options.

# WiFi power cycle

#### About this task

If your computer is unable to access the internet due to WiFi connectivity issues a WiFi power cycle procedure may be performed. The following procedure provides the instructions on how to conduct a WiFi power cycle:

NOTE: Some ISPs (Internet Service Providers) provide a modem/router combo device.

#### **Steps**

- 1. Turn off your computer.
- 2. Turn off the modem.
- **3.** Turn off the wireless router.
- 4. Wait for 30 seconds.
- 5. Turn on the wireless router.
- 6. Turn on the modem.
- 7. Turn on your computer.

# Getting help and contacting Dell

# Self-help resources

You can get information and help on Dell products and services using these self-help resources:

Table 22. Self-help resources

| Self-help resources                                                                                                    | Resource location                                                                                                    |
|----------------------------------------------------------------------------------------------------|----------------------------------------------------------------------------------------------------|
| Information about Dell products and services                                                                                        | www.dell.com                                                                                                    |
| Tips                                                                                                    | **                                                                                                    |
| Contact Support                                                                                                    | In Windows search, type Contact Support, and press Enter.                                                                                                    |
| Online help for operating system                                                                                                    | www.dell.com/support/windows                                                                                                    |
|                                                                                                    | www.dell.com/support/linux                                                                                                    |
| Access top solutions, diagnostics, drivers and downloads, and learn more about your computer through videos, manuals and documents. | Your Dell computer is uniquely identified by a Service Tag or Express Service Code. To view relevant support resources for your Dell computer, enter the Service Tag or Express Service Code at www.dell.com/support.                                                                                               |
|                                                                                                    | For more information on how to find the Service Tag for your computer, see Locate the Service Tag on your computer.                                                                                                    |
| Dell knowledge base articles for a variety of computer concerns                                                                     | <ol> <li>Go to www.dell.com/support.</li> <li>On the menu bar at the top of the Support page, select Support &gt; Knowledge Base.</li> <li>In the Search field on the Knowledge Base page, type the keyword, topic, or model number, and then click or tap the search icon to view the related articles.</li> </ol> |

# Contacting Dell

To contact Dell for sales, technical support, or customer service issues, see www.dell.com/contactdell.

- i NOTE: Availability varies by country/region and product, and some services may not be available in your country/region.
- NOTE: If you do not have an active Internet connection, you can find contact information about your purchase invoice, packing slip, bill, or Dell product catalog.